Vysoká škola ekonomická v Praze Fakulta informatiky a statistiky

Miroslav Komárek

Tvorba firemní webové prezentace

Bakalářská práce

2007

Zadávací list

Prohlašuji, že jsem bakalářskou práci na téma Tvorba firemní webové prezentace zpracoval samostatně a použil pouze zdrojů, které cituji a uvádím v seznamu použité literatury.

V Praze dne 25. dubna 2007 v Podpis Podpis

Na tomto místě bych rád poděkoval vedoucí mé bakalářské práce ing. Kateřině Jeníčkové za vstřícný přístup a podnětné nápady.

# Obsah

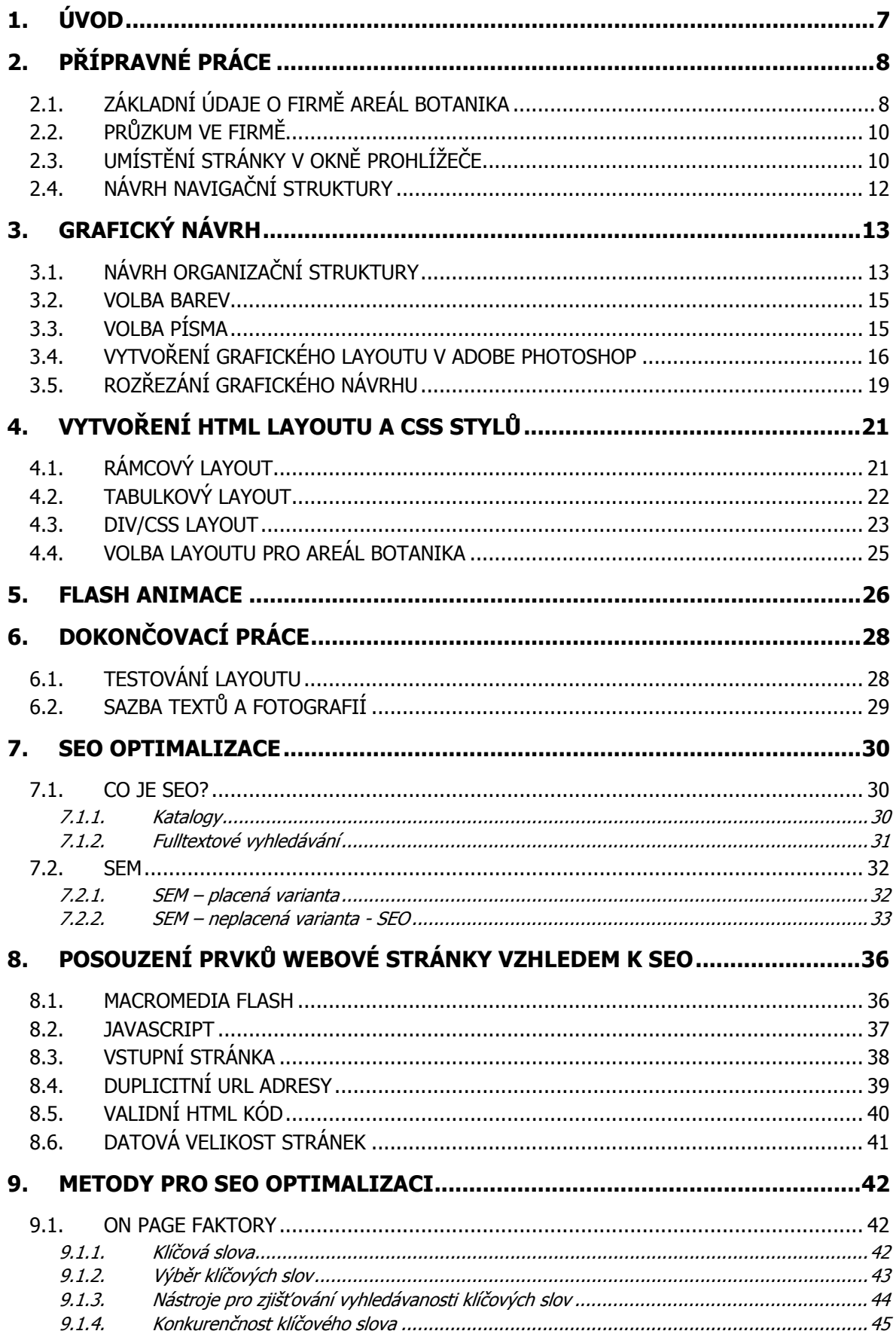

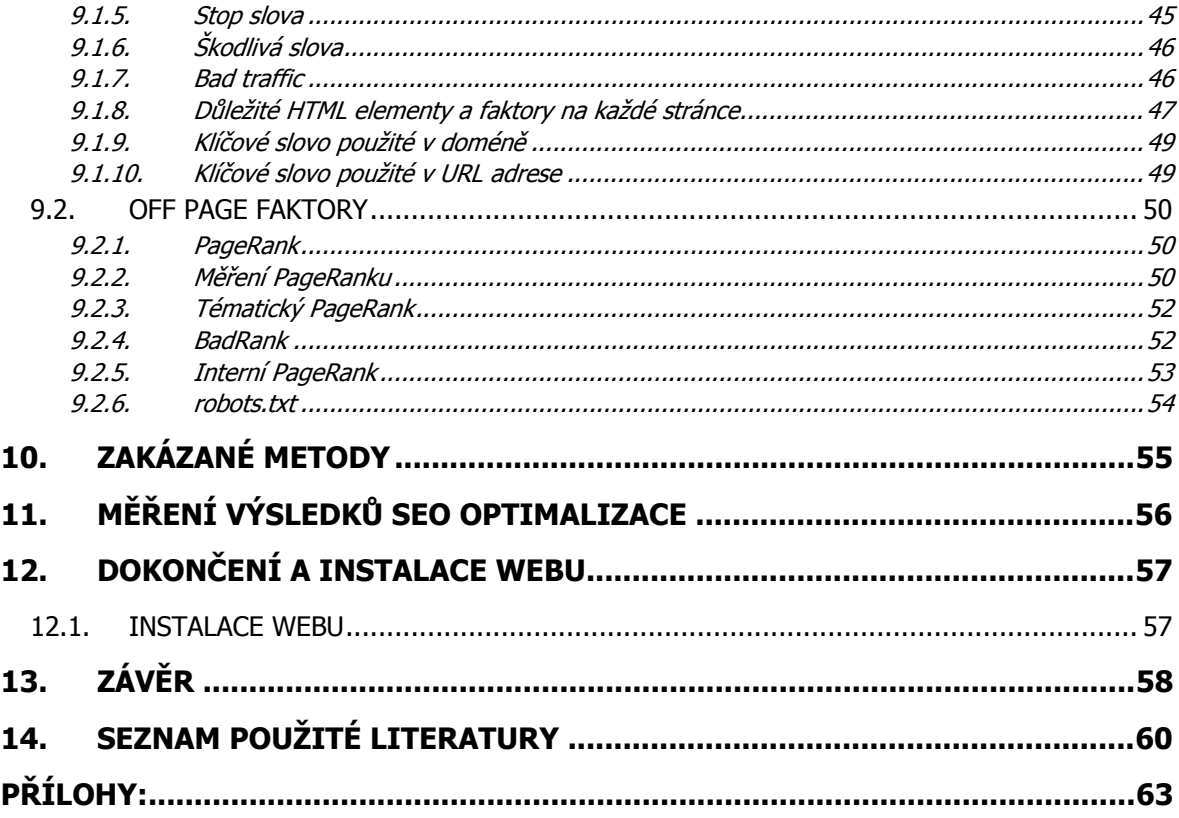

# <span id="page-6-0"></span>**1. Úvod**

Internetové prezentace se v současné době stávají stále oblíbenějším způsobem firemní prezentace. Do jisté míry se od každé větší firmy očekává, že má vlastní webové stránky, kde prezentuje svoje výrobky a služby. Nejenže náklady na vytvoření a provoz internetových stránek jsou nesrovnatelně nižší než u jiných marketingových nástrojů, ale také jsou schopny být mnohem efektivnější. Zvláště v případě správné optimalizace pro vyhledávače se internetové stránky stávají soběstačnými a návštěvníci jsou schopni je snadno najít a získat tak aktuální informace o produktech a službách nabízených příslušnou firmou.

V první polovině této práce se zabývám vytvořením firemní webové prezentace od samého začátku, včetně úvodní komunikace s firmou a sběru materiálů, přes tvorbu grafického návrhu a Layoutu, až po konečnou fázi, kterou představuje sazba textů a fotografií. Každá fáze vytváření stránek je demonstrována na konkrétním případě, který jsem řešil při zpracovávání reálné zakázky pro firmu Areál Botanika. U každé dílčí části projektu uvádím možné způsoby řešení s detailním popisem, výhodami a nevýhodami, které plynou z jejich použití, případné doporučení a dále který způsob byl zvolen pro web Areálu Botanika. Styl popisu prací a technik je určen spíše pro zkušenější webcodery a grafiky, kteří již mají s programováním webových stránek jisté zkušenosti.

Od druhé poloviny práce se zabývám optimalizací pro fulltextové vyhledavače, tzv. SEO optimalizací. Jednotlivé fáze optimalizace jsou opět demonstrovány na projektu Areál Botanika spolu s uvedeným vysvětlením a popisem konkrétní problematiky. Na českém trhu se nevyskytuje příliš mnoho literatury, která by se zabývala SEO optimalizací a proto se domnívám, že hlavním přínosem by mohly být popsané a na vlastních experimentech vyzkoušené techniky, které mohou přispět k ucelení znalostí v tomto poměrné mladém odvětví.

Cílem této práce je popis metod, které vedou k vytvoření kvalitní webové prezentace bezchybně se zobrazující ve všech významných internetových prohlížečích, a dále metod, pomocí kterých je možné získat atraktivní pozice při zobrazování výsledků vyhledávání v internetových vyhledavačích.

# <span id="page-7-0"></span>**2. Přípravné práce**

### *2.1. Základní údaje o firmě Areál Botanika*

#### **Výpis z obchodního rejstříku:**

Název subjektu: Vyšehrad 2000 s.r.o. IČO: 61507717 Sídlo: Praha 1, Národní třída 10/138, PSČ 11000 Den zápisu: 29.06.1994 Základní kapitál: 300 000,- Kč zapsáno: 12. ledna 2000

Předmět podnikání:

- hostinská činnost
- koupě zboží za účelem jeho dalšího prodeje a prodej
- činnost organizačních a ekonomických poradců
- zprostředkování v oblasti obchodu
- provozování cestovní kanceláře
- ubytovací služby
- pronájem a půjčování věcí movitých
- výroba potravinářských výrobků
- pekařství a cukrářství

#### Statutární orgán:

 jednatel: Jindřich Horák jednatel: Jaroslav Novák, r.č. 520928/093 jednatel: Alena Vrbová, r.č. 575104/1417 jednatel: ing. Martin Pánek, r.č. 641022/1213

#### **Původ Areálu Botanika**

První majitelé pozemků v obci Horní Bezděkov byli Anna a Karel Novákovi, kteří mezi světovými válkami provozovali stáčírnu piva a restauraci v Újezdu pod Kladnem, která sloužila též ke stravování (catering) hutě POLDI. Těsně před 2. světovou válkou zde postavili vilu se stáčírnou piva, malé hospodářství a během války se sem celá rodina přestěhovala. Jejich syn Karel, velký milovník koní a jeho žena Ludmila zde až do roku 1960 společně s rodiči hospodařili.

Po nucené kolektivizaci a vstupu do JZD začalo hospodářství a vila chátrat, protože finančních prostředků se nedostávalo ani na běžnou údržbu. Po roce 1968, kdy nastalo uvolnění poměrů, začala rodina podnikat v dopravě. Jejich podnikání však díky návratu tuhého socialismu nemělo dlouhého trvání a tak v dalším období, kdy poměry utuhly, pokračovala devastace celého hospodářství.

Po sametové revoluci v roce 1989 celý objekt i s pozemky zdědili bratři Jaroslav a Karel Novákovi. Jaroslav začíná podnikat v oblasti cestovního ruchu a gastronomii v Praze. V roce 1992 začíná s opravou vily a v roce 1994 se Jaroslav stává spoluzakladatelem firmy Vyšehrad 2000 s.r.o., která odkupuje zbývající objekty v nynějším areálu od bratra Karla.

#### **Areál Botanika dnes**

Výstavba a rekonstrukce pokračovaly i nadále a v roce 2007 byl projekt AREÁL BOTANIKA dokončen do podoby, ve které se nachází nyní.

V současné době nabízí celou řadu služeb:

- Ubytování s celkovou kapacitou 50 lůžek ve dvou samostatných objektech.
- Stylová restaurace s nabídkou mezinárodní kuchyně a grilovaných mas. Hosté mají možnost sledovat umění kuchařů s možností aktivního zapojení při přípravě zvoleného pokrmu.
- Školící místnost vybavenou projekční technikou, plátnem a flipchartem s kapacitou 70 míst (divadelní uspořádání).
- Golf Klub s nabídkou snídaní pro hotelové hosty a návštěvníky Areálu. Venkovní altán s kapacitou 100 míst s venkovním krbem, grilem a udírnou, vhodný pro konání svatebních hostin a firemních večírků.
- Hotelové Lázně s venkovním bazénem, vířivou vanu Jacuzzi, saunou, masážemi, pedikúrou a manikúrou.

### <span id="page-9-0"></span>*2.2. Průzkum ve firmě*

Při průzkumu ve firmě je zapotřebí co nejdříve získat veškeré kompletní materiály související s webovou prezentací – textové dokumenty, fotografie, obrázky, grafický manuál atd. Je nutné mít přesnou a ucelenou představu o firmě, jejich produktech a službách a především o tom, co chceme návštěvníkům webových stránek sdělit a co jim chceme nabídnout. Proto je vhodné získat nejen podklady přímo související s webovou prezentací, ale také ostatní dokumenty pojednávající o firmě, jejich produktech a službách.

Dalším důležitým bodem při průzkumu ve firmě je zjistit, která osoba má při realizaci webové prezentace hlavní slovo a kompetence. Z vlastní zkušenosti mohu předeslat, že nemusí být časově ani ekonomicky výhodné konzultovat průběžný vývoj webové prezentace pouze s podřízenými zaměstnanci, kteří nemají u tohoto projektu hlavní slovo. A to především z důvodu, že podřízení zaměstnanci mívají často odlišné názory a požadavky na vypracování webové prezentace než osoba, která má ve firmě hlavní slovo. Tato nekonzistence mezi názory zaměstnanců a vedoucím vede k častým a zbytečným změnám a v některých případech se může jednat i o dramatické zásahy do již vytvořené webové prezentace.

Při tvorbě webové prezentace Areálu Botanika jsem získal kontakt na pověřeného zaměstnance, který je v tomto projektu plně kompetentní a který má hlavní slovo. Od tohoto pracovníka jsem obdržel v elektronické podobě logo firmy, základní texty, pozvánky, jídelní lístky a fotografie, které je třeba vhodným způsobem publikovat na webových stránkách. Hlavním přáním firmy bylo vytvoření jednoduchého, přehledného a dynamického webu s důrazem na fotografie celého areálu a dále umístění odkazů na ostatní střediska firmy. Pod dynamickým webem si firma představovala slideshow poskládanou z jednotlivých fotografií areálu, tak aby dokreslovala celkový dojem z webových stránek. Dalším požadavkem firmy byla funkčnost stránek pod internetovými prohlížeči Internet Explorer, Netscape a FireFox (viz kapitola Testování Layoutu).

## *2.3. Umístění stránky v okně prohlížeče*

Před jakýmkoliv návrhem je nutné ujasnit si základní věc – jaká bude pozice a velikost stránky na šířku v okně prohlížeče. Ta totiž nemusí pokrývat celou jeho plochu a zbytek je pak obvykle vyplněn pozadím. Vlastní stránku je třeba vložit do určitého bloku, který bude stránku oddělovat od pozadí. Tím může být buďto jednobuňková tabulka, což je dnes již zastaralá technika, a nebo DIV (více k volbě Layoutu se zabývám v kapitole Layout).

Samotné zobrazení webové stránky je závislé na konkrétním nastavení rozlišení obrazovky uživatele. V dnešní době převažuje nastavení rozlišení obrazovky 1024\*768 px, nicméně zde stále existuje početná skupina uživatelů používající rozlišení obrazovky 800\*600 px a i na tyto uživatele je nutné pamatovat. Webová stránka by měla být univerzální a v každém rozlišení dobře čitelná.

Při volbě šířky stránky je třeba si uvědomit, že se široké texty obtížně čtou, protože oči mají potíže s navazováním na další řádek textu a uživatel se tak v širokém textovém bloku ztrácí. Lépe je tedy zvolit pro text užší blok. Zbylé místo je možné vyplnit jiným textovým blokem – například aktualitami. Proto se také často vytvářejí vícesloupcové Layouty, kde jsou textové informace rozděleny na několik bloků. Také není dobré vytvářet stránku příliš úzkou, protože taková stránka může na obrazovce s rozlišením 1600\*1200 px vypadat opravdu komicky.

Šířku webové stránky je možné nastavit na relativní hodnotu, což znamená, že se stránka bude automaticky přizpůsobovat rozlišení obrazovky. Toto nastavení osobně nepokládám za příliš vhodné, neboť ve vysokém rozlišení se celá stránka roztáhne na šířku, čímž se roztáhnou na šířku i textové bloky a dostáváme se zpět k problematice širokých textů. Roztažením stránky na šířku se mohou dále začít objevovat velké nevyužité plochy v hlavním bloku a dochází k deformaci původního grafického designu stránek. Jako dobrý příklad zde mohou sloužit webové stránky časopisu SCORE<sup>[1](#page-10-0)</sup>. Z vlastní zkušenosti se přikláním k nastavení šířky stránky na absolutní hodnotu, což znamená, že se bude v jakémkoliv rozlišení obrazovky zobrazovat pořád stejným způsobem.

V případě použití absolutní hodnoty stránky je dále nutné určit jakým způsobem se stránka bude zarovnávat. Je možné ji zarovnávat na střed nebo ke krajům. Nejčastěji se používá zarovnání na střed nebo k levému okraji obrazovky.

Pro webovou prezentaci Areálu Botanika jsme se s pověřeným zaměstnancem dohodli optimalizovat webové stránky pro rozlišení obrazovky 1024\*768 px a v případě vyššího rozlišení zarovnávat webové stránky na střed a okraje vyplnit barvou pozadí.

-

<span id="page-10-0"></span><sup>&</sup>lt;sup>1</sup> SCORE [online]. 2003 [cit. 2007-02-12]. Dostupný z WWW: <http://www.score.cz>.

### <span id="page-11-0"></span>*2.4. Návrh navigační struktury*

Hlavní zásadou při tvorbě navigační struktury je především přehledné uspořádání, srozumitelnost odkazů, nerušivé grafické zpracování a umístění na jednoznačně viditelném místě. Navigační struktura by měla být na všech podstránkách stejná a to jak po obsahové, tak i po grafické stránce. Návštěvník musí vždy přesně vědět, ve které části webu se nachází, jinak může být dezorientován a odchází. Výjimku zde může tvořit pouze úvodní stránka s uvítáním či animací, kde bývá obvykle možnost přeskočit animaci.

Při návrhu navigační struktury pro Areál Botanika jsem nejdříve pečlivě prostudoval získané materiály a poté jsem dospěl k názoru, že bude nutné vytvořit dva hlavní horizontální navigační panely. Ačkoliv se jedná o poměrně netradiční pojetí, domnívám se, že navigační struktura bude jasná a srozumitelná a příchozí návštěvník nebude mít problém orientovat se v hlavních odkazech. První navigační panel, umístěný v hlavičce stránek, bude obsahovat odkazy na jednotlivá střediska. Druhý navigační panel bude umístěn v prostoru první třetiny stránek s informacemi o samotném středisku. Po zhodnocení firemních materiálů a konzultaci s pověřeným zaměstnancem jsem rozdělil informace pro druhý navigační panel do následujících kategorií:

- O nás základní informace, původ, současnost a kapacita Areálu Botanika.
- Ubytování detailní údaje o možnostech ubytování v Hotelu Botanika a Vile Botanika, ceník a ilustrační fotografie pokojů a venkovního prostředí.
- Restaurace fotografie jídel, kapacita restaurace a jídelní lístky ke stažení.
- Služby rozbalovací menu s informacemi o jednotlivých službách:
	- o Lázně Botanika
	- o Společenské akce
	- o Firemní akce
	- o Svatby
	- o Sport
	- o Ceník služeb
- Plánek areálu grafická mapa celého areálu.
- Kontakt adresa Areálu Botanika, kontakty na jednotlivé zaměstnance včetně jejich fotografií.

# <span id="page-12-0"></span>**3. Grafický návrh**

### *3.1. Návrh organizační struktury*

Po schválení navigační struktury pověřeným pracovníkem bylo nutné do grafického designu webových stránek zakomponovat dvě horizontální menu a dále horizontální pruh, ve kterém se bude promítat slide show. Prvotní návrh organizační struktury webu vznikal na papíře a postupně byl doplňován o jednotlivé prvky. Při návrzích, kdy se začíná "od píky˝ je velice dobrou pomůckou vytvářet návrh na papíře a nikoliv přímo v počítači, protože jedině tak je možné vytvořit něco nového a originálního. Při návrzích na papír není autor ničím omezen, což podporuje jeho kreativitu a rozvíjí fantazii a často vznikají zajímavé nápady. Jestliže je návrh zpracováván přímo v počítači, bývá autor omezen jen několika nástroji jako je čtverec, obdélník či ovál a může být problém vytvořit povedený a originální návrh.

Po několika "papírových" návrzích jsem dospěl k finální verzi, která obsahovala v horní části stránek logo Areálu Botanika po levé straně, uprostřed firemní slogan, logo Vyšehrad 2000 po pravé straně a pod tímto logem základní navigační prvky v podobě malých ikonek – Home, Kontakt a Orientační plán areálu. Pod tímto horním pruhem následoval první horizontální navigační panel s odkazy na jednotlivá střediska. Panel jsem roztáhl na celou šířku stránek a jednotlivé odkazy od sebe oddělil vertikálním pruhem tak, aby všechny odkazy byly stejně široké.

Pod horní navigační panel jsem umístil pruh se slide show, který bude vytvořen v programu Macromedia Flash, a pod ním druhé horizontální menu s odkazy na jednotlivé kategorie Areálu Botanika. Tyto kategorie jsem také roztáhl na celou šířku stránek a oddělil od sebe jednotlivé odkazy vertikálním pruhem.

Do zbývající části stránek jsem zakomponoval pole pro výpis informací z jednotlivých kategorií a po pravé straně jsem stylizoval úzký vertikální pruh, kde budou umístěny aktuality z areálu.

Celý grafický Layout uzavírá patička stránek, kde bude počítadlo návštěvníků a copyright.

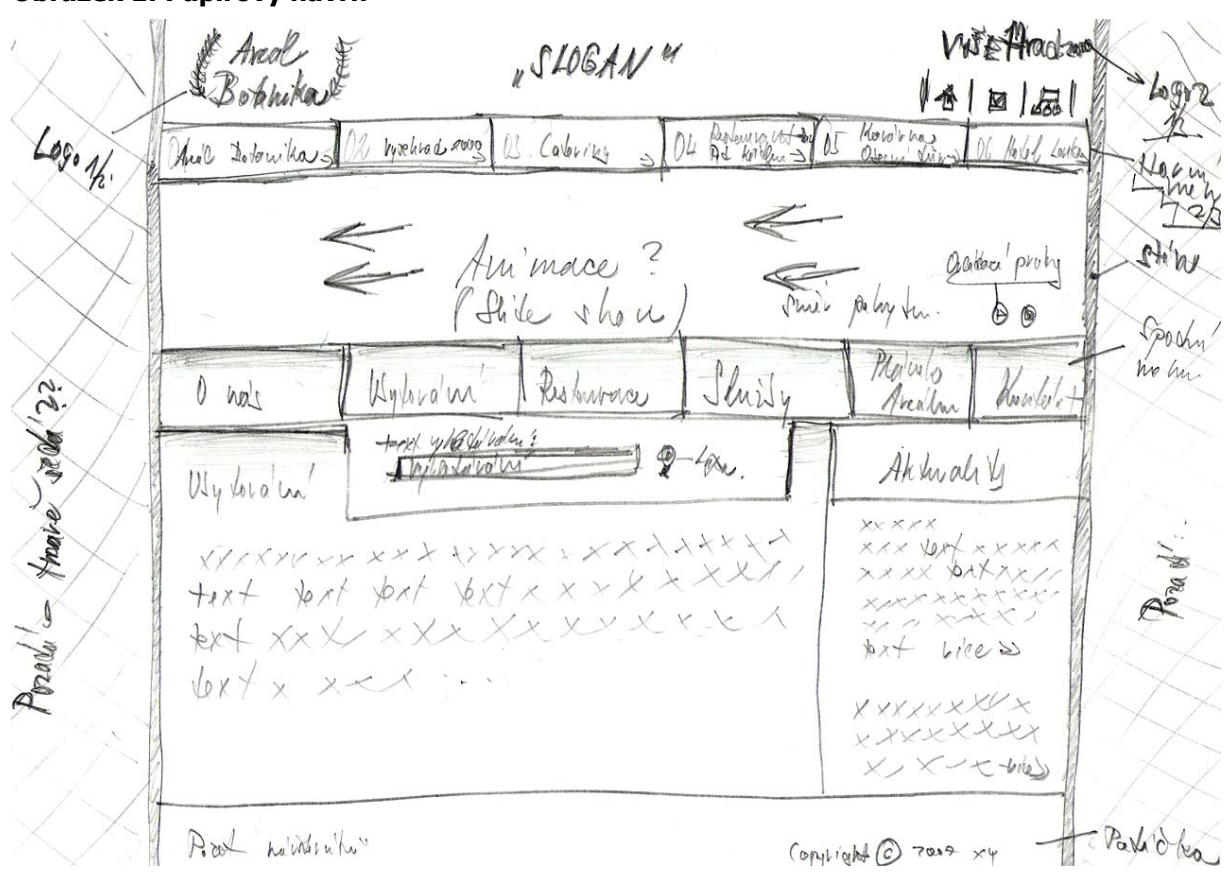

#### **Obrázek 1: Papírový návrh**

Po konzultaci návrhu organizační struktury s pověřeným pracovníkem jsme dospěli k několika malým úpravám – zvětšení loga Areálu Botanika tak, aby bylo více dominantní a naopak zmenšení loga Vyšehrad 2000. Po těchto změnách byla navigační struktura odsouhlasena.

U organizační struktury webové prezentace platí do jisté míry stejná pravidla, jako při návrhu navigační struktury. Všechny podstránky by měly být stejně strukturované a hlavní prvky webu by měly být publikovány vždy na stejném místě a stejným stylem. Totéž platí i o grafice, která by měla být vždy stejná a neměla by se na jednotlivých stránkách měnit. Výjimku zde tvoří menší grafické prvky, které je možné použít například pro zvýraznění důležitých informací. V případě začlenění fotografií do webové prezentace je naopak žádoucí, aby se na jednotlivých podstránkách měnily a pokud možno přímo korespondovaly s obsahem na konkrétní stránce. Ovšem je nutné opět zachovat stejný styl zobrazování fotografií – stejná výška a šířka, rámeček i umístění. Aby nevznikaly grafické a stylistické nekonzistence mezi jednotlivými podstránkami, je nutné vytvořit univerzální organizační strukturu použitelnou pro všechny podstránky webové prezentace.

### <span id="page-14-0"></span>*3.2. Volba barev*

Samotná volba barev je velmi důležitým krokem při tvorbě webové prezentace. Při jejím špatném zvolení je možné případné návštěvníky naplnit nepříjemným pocitem a nebo dokonce odradit od další návštěvy. Při volbě dominantní barvy pro webovou prezentaci je dobré se vyhnout extravagantním barvám jako je černá, červená, sytě žlutá, růžová... Toto pravidlo nemusí platit u projektů, které jsou ze své podstaty extravagantní. Příkladem zde mohou sloužit webové stránky erotických firem, sexshopů či bulvárních plátků. Barvy by měly být voleny vždy s ohledem na povahu projektu. Budeme-li vytvářet webovou prezentaci pro firmu prodávající bazény, bude zřejmě nejlépe zvolit za dominantní barvu modrou. Ovšem kdybychom například zvolili pro tento projekt barvu zelenou, mohlo by to v některých návštěvnících probudit asociaci se zelenou vodou, tedy vodou znečištěnou. Podobnou asociaci by si asi žádný prodejce bazénů nepřál. Často je volba barev pro projekt usnadněna existujícím grafickým manuálem firmy, který již obsahuje výběr barev a barevné kombinace používané firmou.

Při volbě barev pro Areál Botanika jsem vycházel ze samotné podstaty tohoto střediska a tím, jak je již z názvu patrné, je příroda - tedy zelená barva. Tato barva by tedy měla být na webových stránkách upřednostněna. Dále bylo nutné zvolit další barvy, které nebudou rušit působení zelené, ale naopak budou dokreslovat celkový pohodový dojem. Pro pozadí stránek byla použita tmavě šedá barva, která je s odstíny zelené dostatečně kontrastní. Pod hlavní textové informace byla vybrána barva bílá a pod textové informace ve sloupci aktualit byla zvolena světle zelená, aby se odlišily hlavní informace od sloupce s aktualitami. Barvu pro samotný text jsem zvolil tmavě šedou – stejnou jako v pozadí. S bílou a světle zelenou barvou v pozadí bude dostatečně kontrastní a tím dobře čitelná, ale zase nebude příliš křiklavá a při čtení delších textových bloků z ní nebudou bolet oči.

### *3.3. Volba písma*

Volba druhu, velikosti jakož i barvy písma je u webové prezentace velmi důležitá. Písmo se definuje pomocí tagů přímo ve stránce a nebo lépe pomocí CSS stylů. Striktně doporučuji používat standardní písma obsažená ve Windows. Jedná se o ta písma, která se do počítače nainstalují při instalaci Windows. Obvykle jsou to písma - Arial CE, Times New Roman, MS Sans Serif, Courier, Verdana, Tahoma a několik dalších. Tato písma se na webových stránkách vyskytují nejčastěji a obvykle nedochází k žádným problémům se zobrazováním češtiny.

15

<span id="page-15-0"></span>Ačkoliv existuje celá řada fontů, je rozumné na stránkách používat jeden, maximálně dva druhy písma – méně je někdy více a v tomto případě to platí několikanásobně. Webová stránka, kde je na každý odstavec použit jiný font působí nehezkým a rozporuplným dojmem.

Texty na stránkách musí být dobře čitelné a to i pro návštěvníky se zrakovým hendikepem. Proto je nutné použít dostatečně velké písmo a vhodnou barvu, která bude kontrastní se svým podkladem. Je naprosto nepřípustné, aby návštěvník musel zkoumat jednotlivá písmena a spekuloval, zda se jedná o to či ono písmeno.

Chceme-li na webových stránkách použít specifické písmo, narážíme na problematiku kódovaní češtiny a na absenci specifického písma v počítači běžného uživatele. V případě, že uživatel nemá konkrétní písmo, které bylo použito při programování stránky, nainstalované na svém počítači, internetový prohlížeč jej nahradí jiným, standardním, písmem. V horším případě zobrazí místo textu nesrozumitelné symboly a znaky. Existuje hned několik řešení tohoto problému. První řešení je pomocí jazyka PHP, kde je možné vytvořit skript pro dynamické nahrazování textu [19]. Druhým řešením, které se na internetových stránkách používá nejčastěji, je vytvoření obrázku z textu používajícího specifický font. Obě tato řešení jsou vhodná pro malé úseky textu jako jsou hlavní nadpisy či odkazy v navigačních panelech. V žádném případě nedoporučuji používat pro běžné texty.

## *3.4. Vytvoření grafického Layoutu v Adobe Photoshop*

Při vytváření grafického Layoutu v Adobe Photoshop $^1$  $^1$  jsem vycházel z návrhu organizační struktury zpracované v papírové formě a ze zvolených barev. Dokument byl vytvořen v rozlišení 900\*645 px a v 16-ti bitové hloubce barev. Jako barva pozadí byla nastavena tmavě šedá (#403F3F). Rámec pro tělo stránek byl nastaven na 805 px na šířku se základní barvou bílou (#FFFFFF) a po pravé i levé straně byl použit vržený stín o velikosti 5 px.

Horní pruh v těle stránek byl vytvořen nástrojem "Přechod" s nastavením postupného mírného zesvětlení směrem ke středu, kde barva dosahuje světlejšího šedého tónu (#4D4C4D) a pak opět postupné tmavnutí do původní tmavší šedé (#383737). Tímto efektem jsem se snažil vytvořit iluzi "sametové barvy" a vyhnout se tak použití fádní šedé

-

<span id="page-15-1"></span><sup>&</sup>lt;sup>1</sup> Adobe [online]. 2007 [cit. 2007-02-17]. Dostupný z WWW: <http://www.adobe.com/cz>.

barvy. Při používání nástroje "Přechod" je zapotřebí pečlivě volit odstín barvy, do které má původní barva přecházet. Jedná-li se o stejnou barvu, neměl by být přechod příliš prudký. Měl by být jemný, nenucený a nejlépe na hranici viditelnosti. V opačném případě může špatně nastavený přechod působit nepřirozeně a vynuceně a tím může pokazit celkový dojem z grafického prostředí webových stránek.

Do nově vzniklého horního šedého pruhu bylo umístěno logo Areálu botanika a logo Vyšehrad 2000. Obě loga byla nástrojem "Styl vrstvy" -> "Překrytí barvou" přebarvena na světle šedou (#ECECEC). Logo Vyšehrad 2000 bylo zmenšeno na poloviční velikost loga Areálu Botanika a byly pod něj vloženy ikonky reprezentující hlavní navigační prvky – Home, Kontakt a Orientační plán areálu.

Pod horní tmavě šedý pruh byl vložen první horizontální navigační panel dle návrhu organizační struktury. Byl vytvářen opět s použitím nástroje "Přechod" s nastavením postupného vertikálního přechodu barev ze světle šedé (#474747) přes tmavší šedou (#292929) až po téměř černou (#1A1919). Tímto efektem jsem se snažil o navození dojmu plastičnosti celého navigačního panelu. Do horního navigačního panelu byly vloženy textové vrstvy, s použitým fontem Trebuchet MS o velikosti 12 ob a ve světle šedé barvě (#ECECEC), reprezentující jednotlivá střediska. Celkem bylo vloženo do prvního horizontálního navigačního panelu šest textových vrstev: Areál Botanika, Vyšehrad 2000, Catering, Restaurant-Bar Pod Křídlem, Kavárna Obecní dům a Hotel Loreta. Jednotlivé textové vrstvy od sebe byly odděleny vertikálním 2 px širokým pruhem. Do každé takto vytvořené buňky byla vložena bílá šipka a v pozadí byla vytvořena další textová vrstva s vepsaným pořadovým číslem odkazu, které byla nastavena průhlednost na 96% (na hranici viditelnosti).

První horizontální navigační panel uzavírá horní část stránek určenou pro odkazy na jednotlivá střediska. Pod tímto panelem byl vytvořen obdélníkový prostor o rozměrech 805 165 px určený pro flash animaci.

Pod obdélníkovým prostorem pro Flash animaci byl vytvořen druhý horizontální navigační panel a to za použití stejného nástroje jako u prvního panelu jen s jinými barvami. Nástroj "Přechod˝ byl nastaven na postupný vertikální přechod z téměř černé (#344A10) přes tmavě zelenou (#5C8122) až po světle zelenou (#83A848), čímž jsem se opět pokoušel navodit dojem plastičnosti. Do nově vzniklého prostoru byly vloženy textové vrstvy, s použitým fontem Agency FB o velikosti 15 ob a ve světle šedé barvě (#ECECEC),

17

reprezentující odkazy na kategorie střediska Areálu Botanika. Každý odkaz byl opět oddělen 2 px širokou vertikální linkou.

Pod druhý horizontální panel byl situován po levé straně prostor pro textové informace každé kategorie střediska Areálu Botanika o šířce 595 px a po pravé straně o šířce 210 px prostor pro aktuality, který byl pro odlišení vyplněn světle zelenou (#C9DEA6). Do horní části prostoru pro aktuality byl vložen zelený (#83A848) obdélník o rozměrech 210\*40 px s textovou informací "Aktuality".

Celé tělo webových stránek uzavírá patička, která byla vytvořena nástrojem "Přechod" s nastavením postupného mírného zesvětlení směrem ke středu, kde barva dosahuje světlejšího zeleného tónu (#9AB56F) a pak opět postupné tmavnutí do původní zelené (#83A848).

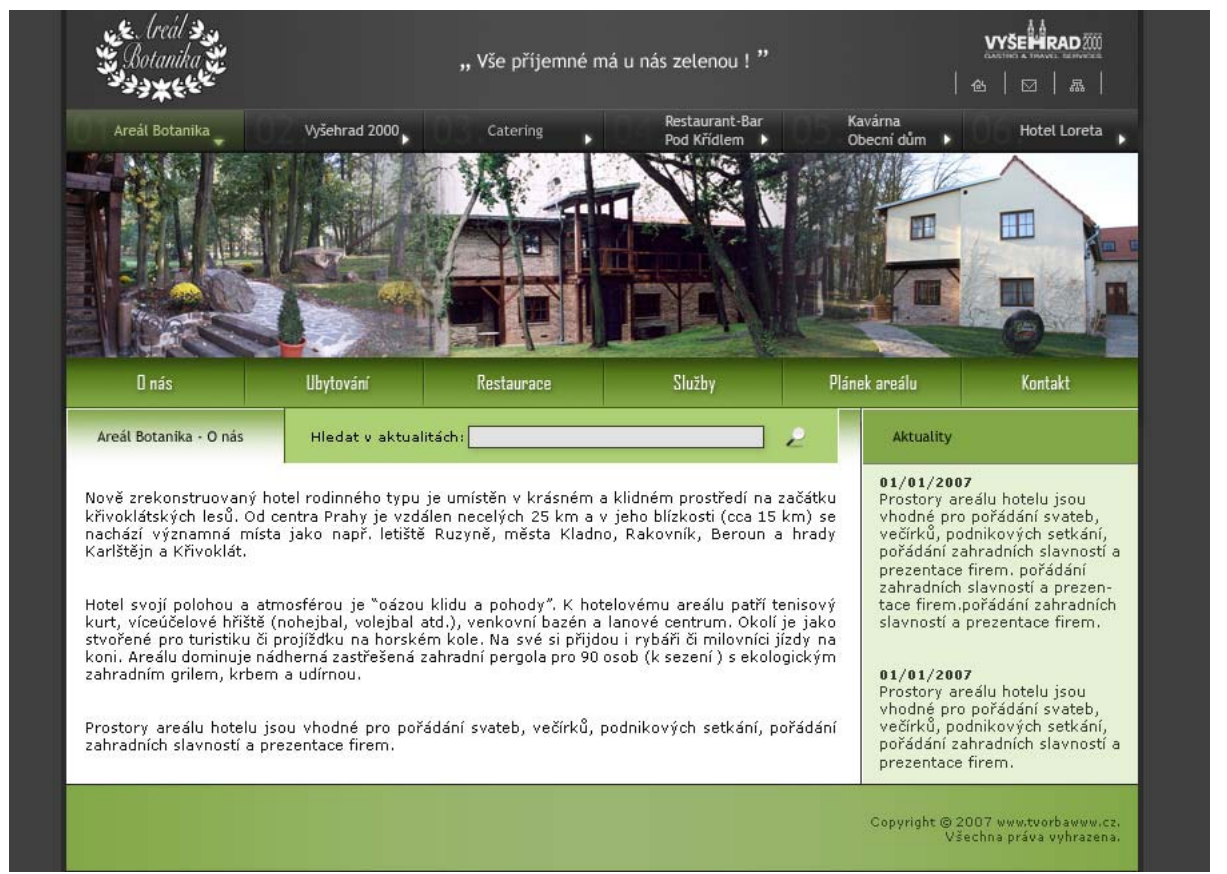

#### **Obrázek 2: Grafický návrh**

Vzniklý grafický návrh byl postoupen pověřenému zaměstnanci k vyjádření, který jej vrátil s jediným požadavkem - zvětšit logo Areálu Botanika. Po odsouhlasení grafického návrhu byl vytvořen ještě grafický efekt "rozsvícení" po najetí myší na odkaz v prvním i druhém horizontálním panelu.

<span id="page-18-0"></span>Efekt "rozsvícení" byl u prvního horizontálního panelu vytvořen nástrojem "přechod" se stejným nastavením jako při vytváření druhého horizontálního panelu, jen vertikálně otočeného a s nastavením průhlednosti na 28%. Textové vrstvy byly zvýrazněny nástrojem "vnější záře" s nastavením krytí na 40% a stejným způsobem byly zvýrazněny i šipky.

### *3.5. Rozřezání grafického návrhu*

Grafický návrh byl rozřezán v programu Adobe Photoshop pomocí tamního nástroje "rozřezání˝. Ještě před rozřezáváním grafického návrhu by každý webdesigner měl pečlivě uvážit, které části použije jako celé obrázky a které části by mohly při sazbě do HTML šablony sloužit jako pozadí. U obrázků, které budou vytvářet pozadí, není nutné používat obrázek ve své původní velikosti. Stačí pouze malá výseč a zbytek se bude v pozadí automaticky doplňovat, čímž se uspoří velikost kB, která se musí při otevírání stránek načíst. U velkých ploch se tak může jednat o poměrně významnou datovou úsporu. Samozřejmě nemá smysl zabývat se nastavováním pozadí u relativně malých ploch, kde nám může stejným způsobem posloužit plnohodnotný obrázek a na velikosti v kB se to nijak zvlášť neprojeví. Při nastavování pozadí je možné použít místo automaticky se doplňujícího obrázku hexadecimální kód barvy a příslušná plocha se v pozadí vyplní zvolenou barvou, což je z hlediska kB nejúspornější řešení. Většina zdrojů ovšem doporučuje používat v pozadí pouze "bezpečné barvy", tedy barvy ze základní 8-mi bitové barevné palety 216-ti barev. Zmíněné omezení barevné hloubky je kvůli uživatelům, kteří disponují pouze 8-mi bitovou barevnou hloubkou. Těmto uživatelům se jiné barvy zobrazují rastrovaně, což někdy nevadí, avšak u barvy v pozadí to může způsobit naprostou nečitelnost textu.

Rozřezání musí být na pixel přesné. Jestliže je výsledný obrázek oříznut tak, že je třeba jen o 1 px širší než by měl být, může při sazbě grafiky způsobit rozpad celého Layoutu. Nejlépe se s nástrojem "rozřezání" pracuje při zvětšeném grafickém návrhu o cca 300%. Při přiblížení je možné vytvářet přesné a korektní řezy.

Při rozřezávání grafického návrhu Areálu Botanika jsem postupoval dle výše uvedených postupů. Rozřezané obrázky jsem uložil ve formátu GIF s barevnou hloubku 256 barev a bez průhlednosti. Při ukládání obrázků a volbě formátu je důležité dbát na obecně známé pravidlo. Pro grafiku používat formát GIF a to i s možností zapnutí průhlednosti. Občas je možné dosáhnout lepších výsledků při uložení obrázku ve formátu PNG, zvláště pak při vyšších nárocích na kvalitu průhlednosti. Pro ukládání fotografií je vhodný formát JPG. U

19

formátu JPG je možné nastavovat kvalitu uloženého obrázku. Čím vyšší kvalita, tím větší datová velikost obrázku. Většinou se používá nastavení kvality na 70%, což je rozumný kompromis mezi kvalitou a velikostí souboru. Avšak kvalita uložené fotografie by opět měla korespondovat s povahou webové prezentace. Jestliže budou fotografie ukládány pro svatební salon, kde je kvalita a čistota fotografie rozhodujícím hlediskem, pak je vhodné nastavit kvalitu třeba i na 95%. Datová velikost je zde až druhořadým měřítkem. Jinak tomu samozřejmě bude u webových stránek spolužáků obchodní akademie, kde jsou zobrazeny tucty fotografií z pořádaných školních akcí. Zde naprosto postačí nastavení kvality fotografie na 60%, jelikož většina návštěvníků bude hledět spíše na rychlost načtení fotografií než na kvalitu.

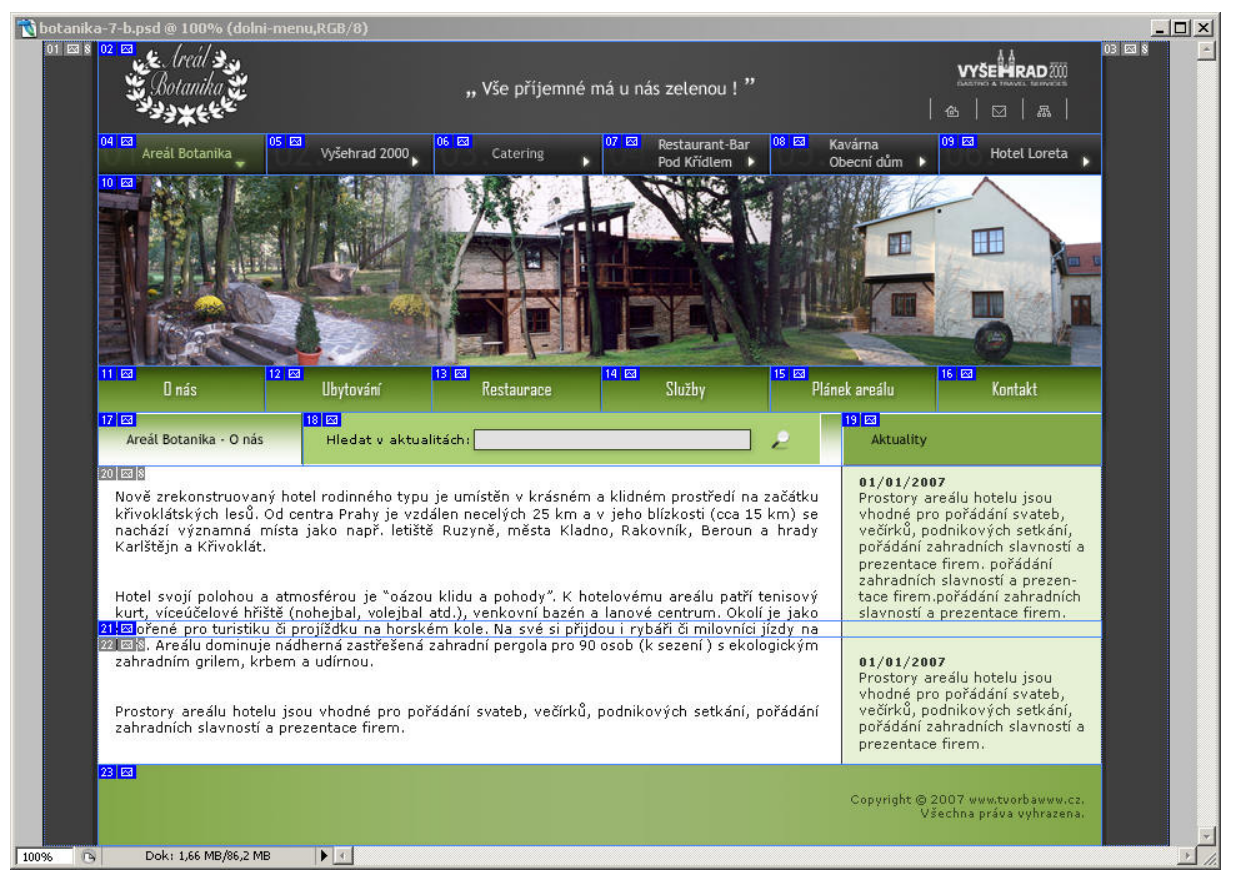

#### **Obrázek 3: Rozřezání grafického návrhu**

# <span id="page-20-0"></span>**4. Vytvoření HTML Layoutu a CSS stylů**

Layout je rozvržením stránky. Udržuje její logickou organizaci nejen pro počítač, ale také pro uživatele. Uživatel vnímá jednotlivé části stránky jako logické celky – např. logo, navigační panel, vlastní obsah, patičku a další. Každý tento celek by měl mít svou stálou pozici, aby jej mohl uživatel snadno, rychle a bez problémů najít očima, kdykoli potřebuje. Existuje několik možností tvorby Layoutu – rámcový, tabulkový a DIV/CSS Layout.

# *4.1. Rámcový Layout*

Rámcový Layout je nejstarší způsob organizace webové stránky, přesto je dodnes k vidění na mnohých stránkách. Základem je rámcová struktura, která například definuje, že navigační panel bude v horním nebo levém zúženém rámu a po kliknutí na položku v menu se načte požadovaná stránka v hlavním rámu. Tato myšlenka je velice zajímavá a poskytuje hned několik výhod:

- Navigační panel je stále na stejném místě a to i při rolování v hlavním rámu. Zůstává tedy stále na očích.
- V případě nutnosti přidání či odebrání položky z navigačního panelu, stačí zásah do jediného souboru. Toho lze však dosáhnout i pomocí PHP jazyka.
- Uživatel si může velikost rámců snadno uzpůsobit svým potřebám. Tedy pokud tato funkce není ve zdrojovém kódu zakázána.

Rámcový Layout má i své nevýhody:

- Není možné vytvořit odkaz na konkrétní stránku z této webové prezentace. Není tedy možné uložit konkrétní stránku do oblíbených nebo ji nastavit jako domácí stránku.
- Některé vyhledávací roboty neindexují rámcové Layouty.
- Fulltextové vyhledavače, které indexují obsah jednotlivých rámců, pak vytvářejí odkaz přímo na daný rámec, na konkrétní stránku. Uživateli, který klikne na tento odkaz, se pak nenačte rámcová struktura, takže nevidí ostatní rámce a tím ani navigační panel, což snižuje celkovou použitelnost stránek.
- Při tisku mohou nastat potíže. Mnoho uživatelů není schopno v prohlížeči nastavit, který rámec chce tisknout.

<span id="page-21-0"></span>• V navigačním panelu není možné bez použití Flashe nebo JavaSciptu označit aktivní odkaz, protože se jedná stále o stejnou stránku.

Pro některé speciálně strukturované webové prezentace může být rámcový Layout velice výhodným. Avšak pro běžné webové prezentace již dnes neobstojí a proto se také od jeho používání ustupuje.

# *4.2. Tabulkový Layout*

Další možností, jak vytvořit Layout pro webovou stránku, je využití tabulek. Tedy spíše než o využití se jedná o zneužití, jelikož tabulky nejsou ze své podstaty určeny pro rozvrhování stránek. Původně měly sloužit jen pro uspořádání a korektní zobrazování dat tabulkového charakteru. Nicméně než se rozšířily prohlížeče s podporou CSS pozicování, byl tabulkový Layout jedinou možností, jak umístit jednotlivé bloky stránek vedle sebe. Zejména proto se stal velmi populárním a stále se v hojné míře využívá. Tabulkový Layout má ale i další výhody:

- Práce s tabulkami umožňuje díky své jednoduchosti i méně zdatným či začínajícím webdesignerům tvořit poměrně složité webové struktury.
- Při nesprávném nastavení některých hodnot se tabulkový Layout nerozpadá, ale ostatní buňky se přizpůsobí, a nebo danou chybu internetový prohlížeč umí opravit a zobrazí tak vše ve správné struktuře. Navíc je možné chybné nastavení v tabulce velice snadno odhalit – stačí zapnout zobrazení okrajů a hned je patrné, kde je struktura tabulky narušena nebo který objekt roztahuje buňku nesprávným směrem.
- Tabulky poskytují široké možnosti využití a to vše velmi jednoduchou cestou. Některé funkce dokonce i dnes nemají svůj ekvivalent v CSS pozicování. V CSS například není možné zarovnávat objekty ve vertikálním směru. Tuto funkci je proto nutné obcházet složitými procedurami či jinými triky.
- Tabulkový Layout je pro většinu internetových prohlížečů univerzální. Každý internetový prohlížeč umí interpretovat (a to dokonce i velmi staré prohlížeče) tabulkový Layout a díky tomu se struktura stránek zobrazuje ve všech prohlížečích stejně.

Nic není dokonalé a ačkoliv to nemusí být na první pohled patrné, má i tabulkový Layout řadu nevýhod:

- <span id="page-22-0"></span>• Neúspornost kódu. Pro každý řádek tabulky je nutné vložit kód TR TD TD TD TD... Zejména proto získal tento Layout přívlastek vlakový.
- Vzhled stránky je závislý na zdrojovém kódu. V dnešní době je požadováno vzájemné oddělení kódu významově spjatého s obsahem od kódu, který se týká výhradně vizuálního zobrazení v prohlížeči. Tabulka však významně ovlivňuje vzhled stránky a proto by neměla v HTML být obsažená.
- Problémy s validitou. Některé atributy jsou vnímány oficiálním validátorem jako chybné. Jedná se například o použití atributu "Height" uvnitř buňky (celý kód pak může vypadat takto: **<TD height="25">text</TD>**).
- Pomalé načtení. Informace z tabulkového Layoutu se zobrazí teprve až po načtení celé tabulky. V dnešní době rychlých internetových připojení to není sice až tak velký problém, nicméně nevýhoda to je.

Řada výše vypsaných nevýhod se dá z jisté části omezit využitím CSS stylů. To samé platí i o nevalidních atributech, jejichž použití je možné jednoduchými triky obejít a dosáhnout tak při zobrazování stejného efektu.

# *4.3. DIV/CSS Layout*

V dnešní době se jedná o velice moderní způsob pojetí Layoutu webové stránky. Obsah se vkládá do elementů DIV, přičemž pozicování se provádí pomocí CSS – tzv. CSS positioning [21]. Samotné pozicování boxů je poměrně složitou technikou a vzhledem k absenci některých funkcí, kterými obstojně disponuje výše uvedený tabulkový Layout, je využití spíše pro zkušené webdesignery a odborníky z této oblasti. Do každého elementu DIV je možné vložit atribut "class" nebo "ID", který je nadefinován v CSS stylu. Atribut "class" se používá pro opakující se bloky a atribut "ID" se používá na stránce vždy jednou. Hodí se tedy pro jedinečné boxy jako je hlavní menu. Nadefinovat je možné prakticky všechno. Od barvy pozadí, přes tloušťku rámečku až po zarovnání bloku. Mezi hlavní výhody tohoto pojetí Layoutu patří:

- Úspora zdrojového kódu. Kód je přehledný a stručný, díky čemuž se stránka načítá rychleji.
- Vzhled, který je definován v CSS stylu je oddělen od obsahu, který je v HTML.
- Pomocí CSS stylů se dají vytvářet velmi složité webové struktury.
- Editaci vzhledu stránek je možné provádět jediným zásahem do externího souboru s CSS styly a změna se projeví na všech stránkách, kde je obsažen modifikovaný atribut.
- Layout vytvořený tímto způsobem se načítá postupně. Internetový prohlížeč tak reaguje téměř okamžitě po kliku na odkaz.
- Změna vzhledu dle platformy. Tato vlastnost je velice významná, neboť pomocí několika CSS definic je možné nastavit, jakým způsobem se bude stránka zobrazovat na klasickém monitoru, jakým způsobem na mobilním zařízení a nebo jak má ke stránce přistupovat tiskárna. Pomocí DIV a CSS stylů je možné nastavit tisknutelné a netisknutelné oblasti, čímž ušetříme leckterému méně zkušenému návštěvníkovi spousty starostí.

Druhá strana mince - nevýhody:

- Neúplná podpora ze strany internetových prohlížečů. Navíc dodnes neexistuje žádný prohlížeč, který by plně respektoval oficiální W3C normy. Každý prohlížeč přistupuje k CSS svým vlastním způsobem, což může být v dnešní době při existenci desítek různých používaných internetových prohlížečů celkem problém. Má-li se webová stránka zobrazovat pod každým významným prohlížečem stejným způsobem, je webdesigner postaven před skutečně velmi obtížný úkol. Více se této problematice budu věnovat v kapitole testování.
- Neexistence některých podstatných vlastností v CSS, kterých je zapotřebí zejména při pozicování boxů. Ze zdrojů se mi bohužel nepodařilo zjistit, proč tomu tak vlastně je. Pouze se domnívám, že W3C zřejmě nemá zájem na podporování složitých webových struktur. A nebo se jedná o nedbalost?
- Nepřehlednost CSS kódu. Zatímco v případě tabulkového Layoutu je při nahlédnutí do zdrojového kódu hned patrné, jak jsou které vlastnosti nastavené, u DIV/CSS Layoutu tomu tak není. Chce-li webdesigner zjistit, jaký způsobem stránka vlastně funguje, je nucen neustále přepínat mezi zdrojovým kódem HTML a vyhledávat jednotlivé třídy v CSS kódu a následně si dávat vše dohromady. Obecně se dá nadneseně říci, že se ve zdrojovém kódu webové stránky vyzná pouze její autor.

## <span id="page-24-0"></span>*4.4. Volba Layoutu pro Areál Botanika*

Pro tento projekt jsem zvolil DIV/CSS Layout. Nejen proto, že se jedná o moderní koncept, ale zejména z důvodu snadné SEO optimalizace, které bude webová stránka v posledním kroku podrobena. Při programování Layoutu byl vytvořen hlavní box, který byl umístěn na střed stránky. Do něj byly vloženy další boxy s relativním pozicováním, které byly naplněny připravenou grafikou. Jednotlivé styly byly vloženy do externího souboru, který byl v hlavičce HTML stránek napojen na webovou stránku.

-

# <span id="page-25-0"></span>**5. Flash animace**

Macromedia Flash<sup>[1](#page-25-1)</sup> je nástroj vyvinutý společností Macromedia (dnes již sloučená s firmou Adobe), s jehož pomocí je možné vytvářet vektorové animace, které navíc mohou být i ozvučené. Vzhledem k tomu, že Flash používá pro vytváření a zobrazování grafiky vektory, je přímo předurčen pro použití na webových stránkách. Výhody vektorové grafiky oproti bitmapové jsou zřejmé. Vektorově vytvořenou grafiku je možné zmenšovat a především i zvětšovat bez jakékoliv ztráty kvality. Každá takto vytvořená grafika je vymezena několika body, které tvoří určité obrazce. Chceme-li změnit velikost vytvořené grafiky, vektory se na novou velikost automaticky přepočítají a ve výsledku se grafika zobrazí ve stejné kvalitě jako před změnou velikosti. Další výhodou je, že vektorová grafika je oproti bitmapové grafice velice úsporná na datovou velikost výsledného souboru.

Mezi hlavní výhody programu Macromedia Flash patří:

- Datová velikost výsledného souboru, která je několikanásobně nižší než v případě bitmapové grafiky.
- V dnešní době je Flash podporován všemi hlavními prohlížeči.
- Výsledný soubor je možné uzamknout a tak se nikdo nemůže dostat do zdrojového kódu a odcizit jej, jako je tomu z nepochopitelných důvodů například u HTML.
- Snadná a intuitivní práce s tímto nástrojem.
- Ačkoliv je Flash určen výhradně na vytváření vektorových animací, není problém importovat i bitmapové obrázky a dále s nimi pracovat či kombinovat je s vektorovou grafikou.
- Existuje řada pluginů (přídavných nástrojů) s kterými je možné převádět 3D animace do Flashe.
- Streaming Flash animaci je možné spouštět při současném stahování souboru s animací a tak zabavit uživatele při stahování jednoduchou animací – tzv. preloader.

Zakomponování Flash animace do webové prezentace je výborný způsob jak oživit jinak statickou a nezajímavou stránku. Ačkoliv jsou Flashové animace mnohými webdesignery kritizovány zejména pro svoji nevhodnost při SEO optimalizaci, domnívám se, že při

<span id="page-25-1"></span><sup>1</sup> Adobe : Flash [online]. 2007 [cit. 2007-03-05]. Dostupný z WWW: <http://www.adobe.com/products/flash/>.

použití v rozumné míře a na správném místě nemůže stránce uškodit. Naopak se stránka stává pro návštěvníka živou a zajímavou a může ho positivně naladit.

Při tvorbě Flash animace s použitím bitmapových obrázků by měl webdesigner dbát především na velikost výsledného souboru, protože dlouho se načítající animace může být pro návštěvníka vskutku obtěžující.

Nástroj Macromedia Flash byl použit pro vytvoření animace (Slideshow) v horní části stránek Areálu Botanika. Samotné práci ve Flashi předcházely přípravné práce v programu Adobe Photoshop, kde byla každá fotografie upravena na požadovanou velikost a vyexportována ve formátu JPG při nastavené kvalitě na 70%.

Jelikož není předmětem této práce rozebírat jednotlivé funkce programu Macromedia Flash, pouze stručně popíšu, jak práce probíhaly. Velikost dokumentu byla nastavena na 805\*165 px při zobrazování 25-ti FPS (snímků za vteřinu). Snímkování je jedna z hlavních věcí, které je třeba nastavit. Automaticky bývá nastaveno 15 FPS. Při ponechání tohoto nastavení není animace plynulá, zobrazuje se trhaně, a kazí tím celý dojem z jinak třeba vynikající animace. Lidské oko je nedokonalé, stačí přenastavit snímkování na 25-30 FPS, aby animaci vnímalo plynule. S použitými FPS se to samozřejmě nesmí přehánět, protože čím více FPS, tím se stává animace po vyexportování datově objemnější.

Předem připravené fotografie byly postupně vkládány do jednotlivých vrstev a nástrojem Motion Tween byl nastaven směr pohybu, kterým se bude každá fotografie v průběhu animace ubírat.

Při exportování animace do souboru animace.swf byla nastavena kvalita na 75% a zdrojový kód byl pod heslem zamknut jako ochrana proti případnému zcizení. Datová velikost výsledného souboru byla 140 kB, což znamená že se uživateli používající modemové připojení o rychlosti 56 kB/s celá animace stáhne za 29 vteřin. Ovšem díky streamingu se animace začne zobrazovat již po 10-ti vteřinách a v průběhu přehrávání se načte zbytek animace.

<u>27 and 27</u>

# <span id="page-27-0"></span>**6. Dokončovací práce**

## *6.1. Testování Layoutu*

Vytvořený Layout, který má sloužit jako HTML šablona, je nutné před sazbou textu a fotografií pečlivě otestovat v dostupných internetových prohlížečích. Téměř každý internetový prohlížeč zpracovává zdrojový kód stránky trochu jinak a tedy i stránky jiným způsobem zobrazuje, čímž může dojít k deformaci celého designu.

Z vlastní zkušenosti doporučuji nainstalovat si i méně používané prohlížeče Mozilla a Opera, které se snaží při zobrazování stránek postupovat dle oficiálních W3C standardů, a při průběžné kontrole v těchto prohlížečích postupně programovat Layout. Takto vzniklý Layout je po jeho dokončení dále nutné podrobit kontrole v nejpoužívanějším internetovém prohlížeči a tím je Microsoft Internet Explorer (dále jen MSIE). Při obráceném postupu, kdy by byl Layout programován za průběžné kontroly v MSIE, by se výsledný Layout mohl při kontrole v Mozille dramaticky rozpadnout a bylo by nutné většinu CSS stylů přepsat. Tato chyba je způsobena "špatnou interpretací" vlastnosti width v kombinaci s vlastnostmi *padding* a *border* v MSIE. Záměrně jsem špatnou interpretaci uvedl v uvozovkách, protože se domnívám, že interpretace výše uvedené vlastnosti je více použitelná a logická tak, jak ji podává MSIE. Nicméně dle oficiálních W3C standardů tomu tak není. Touto problematikou se zabývá zajímavý článek na internetovém serveru Interval [11].

Vytvořený Layout také doporučuji vyzkoušet v MSIE verze 5, která se co do zobrazování chová v některých případech velice odlišně oproti verzi 6. O nedávno publikované verzi MSIE 7 raději ani nemluvím.

Jak tedy vytvářet Layout webové stránky tak, aby se zobrazoval v každém internetovém prohlížeči stejně? Je řešením programovat pro každý prohlížeč jiný Layout? Ačkoliv to nemusí být na první pohled zřejmé, stojí programátor Layoutu před složitým úkolem. Existuje řada webových stránek, která skutečně detekuje prohlížeč a jeho verzi a podle té zobrazí příslušný zdrojový kód. Toto řešení je velice pracné a nákladné a nepočítá s příchodem nových verzí prohlížečů, které se v takovém kódu mohou zachovat nepředvídatelně. Osobně se přikláním k variantě, která byla také použita při programování Layoutu pro web Areálu Botanika. A tím je vytvoření jedné univerzální varianty Layoutu, která se bude ve všech prohlížečích zobrazovat stejně nebo alespoň podobně. Vytvoření takové varianty může být u složitějších struktur Layoutu velice pracné, zejména pro

<span id="page-28-0"></span>začátečníky. Je třeba vědět, které funkce nepoužívat nebo jak pomocí CSS stylů obejít některé "neřešitelné" situace. Dobrý způsob, jak zvládnout tuto problematiku, je využít cizích zkušeností a nebo metoda "pokus - omyl˝ společně s dostatkem trpělivosti.

## *6.2. Sazba textů a fotografií*

Dodané texty a fotografie se sází do připravené HTML šablony. Tuto fázi již nelze považovat za příliš kreativní a jedná se spíše o stereotypní práci. Nicméně existují jistá pravidla a zásady, které je třeba dodržovat, neboť špatně zpracovaná sazba textu může poškodit celkový dojem z jinak třeba vynikajícího grafického prostředí.

Hlavním pravidlem je dodržování typografických zásad. Především je nutné zachovávat dostatečně velké odsazení od textů a okrajů stránek nebo vložených fotografií v textu. Text umístěný v těsné blízkosti okraje stránky působí vskutku nehezkým dojmem. Dále je zapotřebí zvolit správné zarovnávání textů. Pro větší textové bloky se hodí spíše zarovnání do bloku, pro menší prostory pak spíše zarovnání na některou stranu. Důležité jsou i odstavce u dlouhých textů, kde by se jinak uživatel při čtení mohl snadno ztratit. Při sazbě textů je také důležité zachovat jednotný styl. Je nepřípustné, aby byl jeden odstavec odsazen o jiný počet pixelů než druhý, a nebo aby byl jeden odstavec zarovnán do bloku a druhý zarovnán doleva. Pro každý další odstavec musí být použito stejného formátování jako pro předchozí a to platí i pro všechny stánky webu, které také musí mít jednotnou koncepci.

Pro sazbu textu u stránek Areálu Botanika bylo zvoleno dostatečně velké odsazení textu od všech okrajů. V hlavním bloku určeném pro text bylo zvoleno zarovnávání do bloku a pro výpis aktualit v úzkém pravém bloku bylo zvoleno zarovnávání na levou stranu. Pro všechny stránky Areálu Botanika byl zvolen stejný styl formátování textů viz obrázek 6.2.

<u>29 and 29</u>

# <span id="page-29-0"></span>**7. SEO optimalizace**

## *7.1. Co je SEO?*

Požadavkem pověřeného zaměstnance Areálu Botanika bylo vytvoření webové prezentace, která měla být následně optimalizována pro vyhledavače. Než se dostanu k samotné SEO optimalizaci webu Areálu Botanika, popíšu co vše tato problematika obnáší.

Internetové vyhledavače webových portálů (jako je Seznam, Atlas, Centrum…) se v dnešní době stále více používají pro vyhledávání konkrétních informací. Téměř každý uživatel pracující s Internetem přišel někdy do styku s fulltextovým vyhledávačem. Práce s ním je rychlá a jednoduchá a zřejmě také proto je v současné době tak populární. Získávání informací z webových portálů je tedy možné dvojím způsobem – pomocí katalogu nebo fulltextového vyhledavače.

### **7.1.1. Katalogy**

Odkazy v katalozích webových portálů bývají členěny podle tématických oblastí. Pod každou hlavní tématickou oblastí bývá několik dalších podoblastí, které se mohou dále větvit. Uživatel hledající konkrétní informace může procházet hierarchií katalogu až se dostane k hledanému tématickému celku, obsahující odkazy na příslušné webové stránky. A nebo může získat informace použitím okénka pro vyhledávání odkazů v katalogu zadáním jednoduchého dotazu.

Záznamy se do příslušné tématické oblasti katalogu webového portálu vkládají ručně. Při vkládání odkazu je nutné vyplnit několik položek jako je název stránek, krátký popis a klíčová slova. V katalogu se nesmí do stejné tématické oblasti vkládat webové stránky s duplicitním záznamem. Obvykle ale bývá dovoleno vkládat odkazy na podstránky webové prezentace s unikátním obsahem do jiných tématických celků. Každý vkládaný odkaz je kontrolován a po jeho schválení, které trvá povětšinou týden až dva, se zobrazuje v katalogu. Kontrola probíhá u většiny portálů automaticky nastaveným programem. U některých portálů (například Seznam.cz) provádějí kontrolu pracovníci, kteří kontrolují správnost údajů i vnoření do tématických celků. V případě vložení do špatné tématické oblasti přesunují pracovníci odkaz do oblasti, která více odpovídá charakteru stránek.

 $30<sup>2</sup>$ 

<span id="page-30-0"></span>Při vyhledávání v katalogu zadáním dotazu se porovnává zadaný dotaz s URL stránek, názvem stránek, popisem, klíčovými slovy a s tématickou oblastí, do které je odkaz vložen. Na výsledek vyhledávání nemá vliv obsah stránek, jakož i technické zpracování.

V jednotlivých tématických oblastech se odkazy na webové stránky v poslední době řadí podle stejného pravidla jako při fulltextovém vyhledávání. Například Seznam řadí podle S-Ranku, Atlas řadí výsledky vyhledávání podle JyxoRanku a Centrum podle Morfeo Ranku. Menší portály většinou nemívají vlastní Ranky, ale používají ranking větších portálů. Ranking webových stránek je v pravém slova smyslu popularita příslušných stránek. Ranking se vypočítává pomocí složitých algoritmů, kde hrají roli zpětné odkazy, kvalita stránek aj. Více se této problematice budu věnovat v kapitole PageRank.

Úvodní stránka Areálu Botanika byla vložena do katalogů předních českých portálů Seznam, Atlas, Centrum a Najdito a to s následujícími údaji:

- Tématická oblast: Gastronomie a catering
- Název stránek: Areál Botanika
- Popis stránek: Cateringová společnost zajišťující veškeré společenské podniky recepce, bankety, svatby, firemní prezentace, soukromé i zahradní párty. Akce realizujeme v historických objektech, firemních prostorách i pod širým nebem.
- Klíčová slova: catering, gastronomie, restaurace, barbecue, hostina, oslava, raut, svatba

Ostatní stránky (restaurace, sport, svatby, ubytování) nabízející doprovodné služby byly vloženy to příslušných tématických oblastí kvůli zvýšení tématického pageranku, kterým se budu podrobně zabývat v kapitole *Tématický pagerank*, a také kvůli zvýšení počtu zpětných odkazů.

#### **7.1.2. Fulltextové vyhledávání**

Fulltextový vyhledavač je program, který hledá a stahuje dokumenty přístupné v Internetu. Nejčastěji se jedná o webové stránky, textové dokumenty, PDF dokumenty a jiné. Nalezené dokumenty indexuje (zpracovává a ukládá) do své databáze. Většina vyhledavačů prochází celý dokument a proto se jedná o fulltextové vyhledavače.

Každý fulltextový vyhledavač se skládá ze dvou částí. První částí je robot (také bývá označován jako bot, spider nebo pavouk) jehož úkolem je hledat, zpracovávat a indexovat nalezené dokumenty. Robot se pohybuje v Internetu naprosto sám dle svého uvážení.

<span id="page-31-0"></span>Chování robota je možné ovlivnit pouze nastavením příslušné hodnoty u konkrétní stránky, které buďto povoluje nebo zakazuje danou stránku indexovat. Více se této technice věnuji v kapitole *robots.txt*. Jinak je pohyb robota po stránkách webu zcela nezávislý na jakémkoliv nastavení a není možné jej nijak ovlivnit. Robot si pamatuje, které stránky navštívil a zaindexoval a taktéž je v jeho algoritmu naprogramováno, kdy se má opět vrátit a zhodnotit obsah.

Druhou částí fulltextového vyhledavače je webové rozhraní určené pro uživatele, s jehož pomocí je možné zadávat jednoduché i složitější dotazy. Zadaný dotaz je porovnáván s údaji v databázi a uživateli jsou vypsány vyhledané odkazy seřazené dle rankingu stránek.

Při vyhledávání pomocí fulltextového vyhledavače jistě každého vlastníka webových stránek napadne, jakým způsobem či podle jakého pravidla jsou výsledné vypsané odkazy řazeny. Proč jsou některé odkazy na prvních pozicích a jiné až na několikáté stránce? Je jasné, že uživatel, který si nechá vyhledat nějaké klíčové slovo, bude přednostně klikat na odkazy, které se mu při výsledcích vyhledávání zobrazí jako první a teprve potom se možná propracuje k druhé stránce. A právě otázce způsobu řazení ve vyhledávačích a možnostech ovlivnění výsledků vyhledávání se budu zabývat v následující kapitole.

## *7.2. SEM*

Tím, jak zviditelnit webovou stránku ve vyhledávačích, se zabývá technologie Search Engine Marketing, neboli SEM. Skládá se ze dvou částí, placené a neplacené. Každá varianta má, jako obvykle, své výhody i nevýhody. Při rozhodování, kterou variantu zvolit vzhledem k finančním prostředkům, záleží především na povaze webové stránky, která má být zviditelněna. Samozřejmě nejlepšího efektu dosáhneme kombinací obou variant.

#### **7.2.1. SEM – placená varianta**

U placené varianty se odvádí určitý poplatek přímo konkrétnímu vyhledavači, který na oplátku zviditelní požadovaný odkaz na webové stránky v jejich vyhledávači na určitou časovou periodu. Možností zviditelnění odkazu je v tomto případě mnoho a stále přibývají nové. Je možné si objednat zvýhodněnou pozici při vyhledávání klíčového slova přímo ve výpisu stránek, po pravé straně ve speciálním vyhledavačem doporučeném boxu nebo nade všemi výsledky vyhledávání atd. Je jasné, že čím výhodnější pozice pro odkaz, tím bude portál požadovat vyšší poplatek. Výhody této varianty jsou:

<u>32</u>

- <span id="page-32-0"></span>• Snadnost a rychlost. Placená varianta nevyžaduje žádné zásahy do webové stránky. Službu zviditelnění odkazu nabízí téměř každý vyhledávací portál. Její objednání zabere jen několik minut a odkaz může být zvýhodněn okamžitě.
- Zaručený výsledek. Po časovou periodu, kdy se platí portálu za zviditelnění odkazu při vyhledávání klíčového slova, máme jistotu, že se náš odkaz na webové stránky bude zobrazovat na dohodnutém místě a pozici.
- Nezáleží na obsahu a kvalitě ani aktualizacích stránek.
- České portály s vyhledavači požadují za zviditelnění oproti zahraničním portálům poměrně malé částky. Dovolil bych si tvrdit až neadekvátně malé k jejich přínosu.

### Nevýhody:

- Odkaz na webové stránky bude zviditelněn jen po časovou periodu, kdy se bude portálu odvádět poplatek. Poté se odkaz na příslušné webové stránky ztratí ve změti ostatních odkazů.
- Lokální působnost. Tím, že se zaplatí za upřednostnění odkazu u jednoho vyhledávacího portálu neznamená, že odkaz bude zvýhodněn i u jiného vyhledávacího portálu. Abychom docílili zviditelnění odkazu na předních českých vyhledávačích, bylo by nutné u každého odvádět poplatek, což by mohlo být finančně vyčerpávající.
- Klíčové slovo, pro které bychom chtěli získat zvýhodněnou pozici nemusí být zrovna volné. U silně konkurenčních slov může být dlouhá, dokonce i několikaměsíční, fronta čekatelů.

Placená varianta je velmi mocný a rychlý nástroj pro zviditelnění jinak neznámých webových stránek. Je vhodná zejména pro nové, časově omezené či sezónní webové projekty. Dle mého názoru je tato varianta vhodná i pro všechny ostatní webové stránky, které hledají své odbytiště u potenciálních zákazníků procházejících Internetem. Tedy samozřejmě pouze za předpokladu, že jsou jejich majitelé ochotni zaplatit webovému portálu poplatek.

## **7.2.2. SEM – neplacená varianta - SEO**

Druhou, neplacenou variantou, je Search Engine Optimization, neboli SEO. Podstatou SEO je uzpůsobení již existujících webových stránek požadavkům a standardům vyhledávacích robotů. Vyhledávací roboty procházejí v určitých časových intervalech webové stránky a

dle nejrůznějších kritérií hodnotí jejich kvalitu. Kvalita je hodnocena jak po technické stránce, tak po stránce obsahové. Výsledky pravidelných vyhledávání jsou ukládány do databází, z kterých jsou potom zobrazovány uživatelům. Optimalizované webové stránky se stávají pro vyhledávací roboty čitelnější. Roboty jsou schopny je lépe posuzovat a hodnotit jejich obsah a proto jim dávají lepší hodnocení. Při fulltextovém vyhledávání jsou pak tyto stránky řazeny před stránky bez SEO optimalizace. Ačkoliv za použití této varianty není nutné platit webovým portálům žádný poplatek, je nutné vložit počáteční investice do optimalizace webové stránky, kterou může provést buďto specializovaná firma a nebo webcoder. Výhody této varianty jsou:

- Globální funkčnost. Stránka podrobená SEO optimalizaci se bude zobrazovat ve všech vyhledavačích na lepších pozicích.
- Trvalý účinek. Webová stránka se bude ve vyhledavačích zobrazovat stále na lepších pozicích. Její účinek nezanikne jako v případě placeného odkazu.
- V České republice byla SEO technologie ještě donedávna velkou neznámou, a tedy se v místních vyhledavačích nevyskytuje příliš mnoho webových stránek, které jsou optimalizované. Existuje velká pravděpodobnost, že po správné SEO optimalizaci se podaří příslušné webové stránce dostat na první pozice při zobrazování výsledků fulltextového vyhledavače.

Nevýhody:

- Správná a komplexní SEO optimalizace může být velmi nákladná. Vzhledem k tomu, že tato technologie byla v našich krajích ještě donedávna neznámá, může být problém najít solidní specializovanou firmu nabízející tuto službu.
- Výsledek není nikdy zaručen. Nikdo přesně neví, kromě samotných programátorů, jakým způsobem přesně fungují vyhledávací roboti a jakým způsobem hodnotí konkrétní atributy webových stránek. Vyhledávací portály tyto informace tají a do budoucna tomu nebude zřejmě jinak. Webcodeři se mohou tedy jen domnívat a stylem "pokus - omyl" testovat, jak konkrétní atributy ovlivní výsledek při fulltextovém vyhledávání. Je jasné, že tyto informace jsou velmi cenné a nikdo se o ně nebude chtít dělit s ostatními webcodery.
- Nejen, že není známé, jak přesně vyhledávací roboty fungují, ale navíc se jejich chování často mění. Triky, pomocí kterých bylo možné dosáhnout lepšího hodnocení, mohou být vyhledávacím robotem odhaleny a penalizovány. Proto je nutné neustále sledovat jejich vývoj a webové stránky často aktualizovat.

<u>34 and 2012</u>

• Nutné stálé aktualizace obsahu. Vyhledávací roboty hodnotí též, jak často je obsah webových stránek aktualizován.

Jedním z požadavků společnosti Areál Botanika bylo optimalizovat vyhotovené webové stránky pro fulltextové vyhledavače - SEO. Jejich hlavním přáním bylo dostat stránky areálu do předních pozic ve vyhledávacím portálu Seznam. Se zaměstnancem pověřeným společností Areál Botanika jsme se dohodli na klíčových slovech a stručném popise. Dílčí úpravy stránek jsou popsány v následujících kapitolách.

# <span id="page-35-0"></span>**8. Posouzení prvků webové stránky vzhledem k SEO**

Každý vyhledávací robot se chová při hledání a indexování webových stránek trochu jinak. Nicméně existují jistá pravidla, která jsou pro všechny vyhledávací roboty stejná a ke kterým by se mělo přihlédnout ještě před samotným programováním webové stránky. Současné vyhledávací roboty vidí webové stránky podobně jako je tomu v textovém prohlížeči Linx. S některými technologiemi (Flash, JavaScript, rámcová struktura webu…) neumí pracovat a může se stát, že nebude zaindexován celý web a nebo že budou některé stránky označeny jako SPAM. Zda jsou zaindexovány všechny stránky webu je možné zjistit příkazem **site:arealbotanika.cz** a výsledek porovnat s počtem existujících stránek.

# *8.1. Macromedia Flash*

Účelem, výhodami a nevýhodami flashových animací jsem se podrobně zabýval v kapitole Flash animace. Nyní se budu zabývat Flashem vzhledem k SEO optimalizaci.

Pro účely SEO optimalizace je Flash zatím zcela nepoužitelný. Vyhledávací roboti ho neumějí zobrazit ani přečíst a tak ho jednoduše ignorují. Webové stránky, které jsou kompletně naprogramované ve Flashi nebudou zaindexovány, protože celý jejich obsah je pro roboty nečitelný. Stejně tak je velkou chybou použít Flash pro navigační panel. Vyhledávací robot přijde na úvodní stránku, nenajde žádné další odkazy a ze stránky odchází. Ve výsledku je pak zaindexována jen úvodní stránka. Tomuto problému je možné předejít tím, že se do stránek vloží textové odkazy na podstránky webu a nebo vytvořením neflashové verze stránek.

V případě Areálu Botanika byl použit Flash pro vytvoření interaktivní slideshow v horní části stránek. Flashová animace zde nenese žádný informační obsah, je zde pouze jako grafický doplněk stránek, a proto je nepodstatné, že budou vyhledávací roboti animaci ignorovat.

Vzhledem k tomu, že ne každý uživatel má na svém počítači nainstalován program Macromedia Flash Player<sup>[1](#page-35-1)</sup> a že nemusí mít zájem ho ani instalovat, je nutné webové stránky připravit i na tento případ. Flashová animace u webových stránek Areálu Botanika byla ošetřena vnořeným JavaScriptem, ve kterém je nastaveno, že v případě absence

-

 $1$  Adobe : Flash [online]. 2007 [cit. 2007-03-05]. Dostupný z WWW:

<span id="page-35-1"></span><sup>&</sup>lt;http://www.adobe.com/shockwave/download/download.cgi?P1\_Prod\_Version=ShockwaveFlash>.

<span id="page-36-0"></span>Flash Playeru se má zobrazit pouze obrázek nahrazující Flashovou animaci viz obrázek 8.1.

Alternativou k Flashi je jazyk SMIL. SMIL, neboli Synchronized Multimedia Integration Language, umožňuje vytvářet multimediální prezentace obsahující plynulé animace podobně jako Flash. Vznikl především na základě absence možnosti vkládat multimediální prvky do HTML stránek a byl uznán jako další standard vycházející z jazyka XML W3C konsorciem. Nejedná se přímo o nástroj na vytváření animací nebo obrázku, ale o nástroj, s jehož pomocí je možné multimediální objekty vkládat do stránek.

Stejně jako Flash i SMIL pracuje s časovou osou, kde již hotovým multimediálním objektům nastavuje dráhu pohybu, kdy se má který objekt zobrazit a kdy jej jiný objekt zase nahradí. Výhodou SMIL je jeho otevřenost (není zapotřebí žádného editoru) a také perfektní kontrola nad vlastnostmi a dráhami objektů.

SMIL nicméně není v současné době příliš rozšířený a i jeho podpora ze strany zejména starších verzí internetových prohlížečů značně pokulhává. Samotná integrace do HTML stránky se také neobejde bez problémů. Pro správné zobrazování SMIL se nejčastěji využívá technologie HTML+TIME<sup>[1](#page-36-1)</sup> vyvíjenou Microsoftem a dřívějším Macromedia.

## *8.2. JavaScript*

-

JavaScript je velmi mocný, rozšířený a zkušenými webcodery oblíbený nástroj. Vyvinula ho firma Netscape a jeho hlavním účelem byla interaktivní práce na straně uživatele bez nutnosti odeslání stránky serveru k dalšímu zpracování. Hlavní potenciál tohoto skriptovacího jazyka vězí především v dynamické práci s webovou stránkou a ve schopnosti ihned reagovat na chování uživatele. Příkladem jeho použití je například interaktivní objednávkový formulář, který počítá celkovou cenu v závislosti na uživatelem zadávaných kusech výrobků. Stejně tak je velmi těžké představit si vysunovací paletky menu bez použití JavaScriptu.

Jedná se o sofistikovaný nástroj určený spíše zkušenějším programátorům z této oblasti. Nutno dodat, že tento jazyk nebyl ve své kategorii ještě překonán a v dohledné době asi ani nebude.

<span id="page-36-1"></span><sup>1</sup> HTML+TIME [online]. 1998 [cit. 2007-03-28]. Dostupný z WWW: <http://www.w3.org/TR/NOTE-HTMLplusTIME>.

<span id="page-37-0"></span>Jeho hlavní nevýhodou, za kterou také bývá často kritizován, je fakt, že probíhá na straně klienta a ne na straně serveru. Skripty probíhající na straně klienta s sebou nesou jistá bezpečností rizika a někteří uživatelé proto mohou mít JavaScript vypnutý. V takovém případě se jim například nemusí zobrazit navigační panel, který je pomocí JavaScriptu naprogramován. Pro takové uživatele je vhodné vytvořit alternativní možnost řešenou třeba pomocí CSS.

Z hlediska SEO optimalizace se ovšem jedná opět o nepodporovanou technologii. Vyhledávací roboty neumějí s JavaScriptem pracovat a proto ho ignorují. V případě použití JavaScriptu pro navigační panel, kde se vysunují paletky po najetí myší na konkrétní odkaz, se může stát, že vyhledávací robot nepřečte odkazy v JavaScriptu a zaindexuje pouze úvodní stránku. Důležité informace se přitom mohou vyskytovat i na podstránkách, které ovšem zůstanou robotům utajeny. Každý JavaScript je proto nutné vkládat do externího souboru a v hlavičce stránek jej napojit na HTML stránku tímto příkazem:

#### **<script type="" src="cesta k souboru"></script>**

Na webových stránkách Areálu Botanika se vyskytuje JavaScript hned dvakrát. V prvním případě je použit pro načtení obrázků odkazů z navigačních panelů do paměti prohlížeče. Tato funkce zabezpečí, že po najetí myší na kterýkoliv odkaz v navigačním panelu se uživateli zobrazí bez prodlení sekundární obrázek simulující rozsvícení položky. Kdyby nebyla použita tato funkce, mohlo by se i u vysokorychlostního připojení k Internetu stát, že by se uživateli zobrazil sekundární obrázek simulující rozsvícení odkazu až po určité časové prodlevě, kdy by se obrázek načetl. A tím by mohl být celkový dojem z efektu rozsvícení odkazu pokažen. Použití JavaScriptu je v tomto případě korektní řešení, které vyhledávacím robotům nedělá problémy a jelikož se odkazy nacházejí v klasické textové formě, jsou schopny cílené stránky zaindexovat. Podruhé se JavaSkript vyskytuje v druhém horizontálním navigačním panelu pro vyjetí paletky s dalšími odkazy u položky "Služby˝. Bylo nutné přesvědčit se, zda vyhledávací roboti jsou schopny zaindexovat i tyto odkazy, protože se jedná o odkazy směřující na stránky s důležitými informacemi. Pro jistotu byly vloženy odkazy z vysunovací paletky též v textové formě.

#### *8.3. Vstupní stránka*

Vstupní stránka bývá většinou uvítacího charakteru a jejím cílem je zaujmout každého nově příchozího návštěvníka. Často bývá doplněna o obrázek, fotografii či Flash animaci. Názory odborníků na uvítací stránky se velice liší. Dle mého názoru může být pro

<u>38 and 2012 and 2013 and 2014 and 2014 and 2014 and 2014 and 2014 and 2014 and 2014 and 2014 and 2014 and 201</u>

<span id="page-38-0"></span>specifický typ stránek vhodným doplňkem. Uvítací stránka může být také účelná pro firmy, které mohou pomocí animace prezentovat své produkty a udělat tak dobrý prvý dojem. Užitečná může být i u webů, kde existuje několik jazykových mutací a návštěvník si hned na vstupní stránce zvolí jazyk a nemusí hledat ikonku vlaječky po celých stránkách.

Rozhodne-li se webdesigner zakomponovat vstupní stránku do webu, měl by pamatovat na některá nepsaná pravidla. Předně by měla každá uvítací stránka s Flash animací obsahovat možnost pro přeskočení animace. Ne každý návštěvník je ochoten čekat na načtení animace, pak ji celou shlédnout až do konce a čekat na přesměrování. Zejména při opakovaných návštěvách se stává vstupní stránka bez možnosti přeskočení obtěžující. Jestliže je na vstupní stránce použita Flash animace, neměla by být datově příliš velká. Návštěvníci jsou zpravidla netrpěliví a rozhodně nejsou ochotni čekat na zdlouhavé načítání animace.

Při úvodních konzultacích o webových stránkách Areálu Botanika byla též předmětem diskuze uvítací vstupní stránka. Pověřený zaměstnanec si přál vytvořit vstupní stránku s Flash animací, ve které by se zobrazovaly fotografie z areálu a poté by se návštěvník dostal na samotné stránky. Nicméně jsme po společné diskuzi dospěli k názoru, že by pro tento typ webových stránek nebyla vstupní stránka vhodná, a že animace s promítajícími se fotografiemi z areálu se již zobrazuje v horní části stránek a jednalo by se tedy o zbytečnou duplicitu.

Vnímaní vstupní stránky vyhledávacími roboty je různorodé. Některý robot je schopen ji přeskočit a bezproblémově pokračovat v indexování webu, ovšem jiný robot může úvodní stránku vnímat jako SPAM a odmítne ji indexovat. Vstupní stránka totiž neobsahuje dostatek kvalitního obsahu. Pokud je na webu použita vstupní stránka s Flash animací, měly by být ve spodní části stránek odkazy v textové formě na hlavní části webu.

## *8.4. Duplicitní URL adresy*

Častou chybou webcoderů je vytváření duplicitních URL adres. Většinou se tak děje z nevědomosti a nebo nepozornosti. Vyhledávací robot chápe následující URL adresy jako šest různých stránek:

- http://www.arealbotanika.cz,
- http://www.arealbotanika.cz/,
- http://www.arealbotanika.cz/index.php,
- http://arealbotanika.cz,
- <span id="page-39-0"></span>• http://arealbotanika.cz/,
- http://arealbotanika.cz/index.php.

Všechny tyto adresy směřují na stejnou stránku. Vyhledávací robot je klasifikuje jako stránky s duplicitním obsahem a zbytečně mezi ně rozděluje PageRank. Při vyhledávání se pak zobrazí pouze jediný odkaz s děleným PageRankem. Proto je nutné po dokončení webových stránek zkontrolovat všechny odkazy a u odkazů směřujících na úvodní stránku, vložit napevno celou adresu – v případě Areálu Botanika tedy: http://www.arealbotanika.cz/.

## *8.5. Validní HTML kód*

Dnešní internetové prohlížeče jsou schopny zobrazit webovou stránku i se spoustou závažných chyb ve zdrojovém kódu. Zpravidla se jedná o neuzavřené tagy, chybně vnořené tagy, chyby v syntaxi atd. Někdy až s podivem žasnu, jak nevalidní stránky je schopen internetový prohlížeč (zejména Internet Explorer) správně zobrazit.

Webcoder by se měl snažit vytvářet validní zdrojový kód. Nejen, že je to dobrá zásada a každý webcoder ze zdrojového kódu hned pozná, zda se jedná o začátečníka nebo profesionála, ale je to také slušnost vůči zákazníkovi, který platí za korektně vytvořený web. Čímž nevalidní web obsahující chyby ve zdrojovém kódu jistě není. Často jsem se také setkal s weby, kde byla validní úvodní stránka, a dotyčný webcoder samozřejmě nezapomněl do patičky stránek vložit ikonku interpretující validní web. Ovšem při kontrole validity ostatních stránek webu vyšlo na povrch, že jedinou validní stránkou webu je stránka úvodní a všechny ostatní stránky obsahovaly spousty chyb.

Z hlediska SEO optimalizace je validita také jednou z podmínek. Vyhledávací roboty jsou sice povětšinou vybaveny stejnými funkcemi pro ošetřování nevalidního kódu jako internetové prohlížeče, ovšem do jaké míry jsou schopny tyto chyby ošetřovat, známé není.

Z internetových fór a portálů je možné stáhnout celou řadu HTML validátorů, které zkontrolují zdrojový kód stránky, upozorní na případné chyby a dají doporučení na opravu.

<span id="page-40-0"></span>Ovšem ne každý validátor je schopen upozornit na všechny podstatné chyby a proto je nejlépe řídit se oficiálním HMTL validátorem $^1$  $^1$ .

Webové stránky Areálu botanika byly také zkontrolovány a po opravě několika chyb je web validní - http://validator.w3.org/check?uri=www.arealbotanika.cz viz obrázek 8.5.

## *8.6. Datová velikost stránek*

Posledním prvkem, na který by se nemělo při tvorbě webové stránky zapomínat, je datová velikost včetně použitých obrázků a skriptů. V dnešní době disponuje většina uživatelů vysokorychlostním připojením k Internetu. Nicméně stále existuje početná skupina uživatelů používající k připojení na Internet modem. Tito uživatelé počítají každý kB a mohou mít potíže s načítáním neúsporně (co do datové velikosti) vytvořené stránky. Taktéž vyhledávací roboty mohou stránku s nadměrnou datovou velikostí přestat stahovat a zaindexovat tak pouze její část.

Datovou velikost webových stránek je možné snížit použitím externího souboru s CSS styly. Tento soubor se načte do paměti internetového prohlížeče při první návštěvě webu a při zobrazování dalších podstránek webu čerpá prohlížeč ze své paměti a nemusí jej znovu načítat. Totéž platí o externích JavaScriptech. Dále je možné dosáhnout datové úspory ukládáním obrázků v úsporných formátech (jako je JPG a GIF). Jaká je celková velikost webových stránek včetně obrázků a použitých skriptů je možné zjistit např. z webových stránek zabývajících se touto tématikou [22]. Pomocí tohoto nástroje je možné zjistit nejen celkovou velikost stránek, ale také je zde propočítáno, jak dlouho bude stránku načítat uživatel s modemem a jak dlouho uživatel s pevnou linkou o různých kapacitách.

-

<span id="page-40-1"></span><sup>1</sup> W3C : Validator [online]. 1998 [cit. 2007-02-14]. Dostupný z WWW: <http://validator.w3.org/>.

# <span id="page-41-0"></span>**9. Metody pro SEO optimalizaci**

Metody, pomocí kterých je možné optimalizovat webové stránky, se člení do dvou základních částí: On page faktory (faktory přímo na stránkách) a Off page faktory (faktory mimo samotné stránky). Závěrem této kapitoly se zabývám měřením a interpretací výsledků optimalizace webových stránek Areálu Botanika.

# *9.1. On page faktory*

Jedná se o faktory, které se vyskytují uvnitř stránky. Patří mezi ně titulek stránky, nadpisy, odkazy, text stránky atd. Nejdůležitější při optimalizaci On page faktorů webu je, aby každá stránka na webu byla unikátní a aby byla optimalizovaná. Nemá cenu optimalizovat pouze úvodní stránku a ostatní stránky webu nechat zobrazovat ve stejném stylu. Vyhledávací roboty totiž hodnotí každou stránku samostatně. Při fulltextovém vyhledávání jsou potom schopny nabídnou uživateli přímý odkaz na správně optimalizovanou stránku webu. Tedy například, budu-li vyhledávat pomocí fulltextového vyhledavače kolečkové brusle, nabídne mi vyhledavač odkaz přímo na konkrétní stránku s nabídkou kolečkových bruslí z celého webu, který se zabývá prodejem komplexního sortimentu sportovního vybavení.

Mezi jednotlivé On page faktory patří (řazeno dle důležitosti):

- $\bullet$  <title> nadpis stránek,
- $\bullet$  <h1> nadpisy,
- <strong>,
- Klíčové slovo v <alt> tagu u obrázků,
- <meta description> a <meta keywords>.

U jednotlivých tagů záleží na jejich hustotě (jak často se na stránce vyskytují) a také jak daleko od začátku stránek se vyskytují. Čím blíže, tím lépe.

### **9.1.1. Klíčová slova**

Výběr a implementace klíčových slov je jednou z nejdůležitějších technik v SEO optimalizaci. Fulltextové vyhledavače porovnávají uživatelem zadaný dotaz s klíčovými slovy na stránce. Jestliže zadané klíčové slovo na stránce nenajdou, tak pochopitelně danou stránku nezobrazí při výsledcích vyhledávání.

<span id="page-42-0"></span>Při řazení výsledků vyhledávání se značnou měrou přihlíží k hustotě klíčových slov a k jejich váze. Váha klíčového slova je určena jeho důležitostí na stránce. Například je-li v titulku stránky pět slov, rozděluje se důležitost mezi těchto pět slov. Naopak, bude-li v titulku pouze jediné slovo, bude požívat plnou váhu. A tak je tomu i v meta description, keywords a také u jiných tagů. Proto je důležité pro každou stránku zvolit jedno primární klíčové slovo, pro které bude snaha získat maximální váhu, a další tři sekundární klíčová slova, která budou mít menší váhu. Platí zde totiž nepřímá úměra mezi počtem klíčových slov a jejich váhou. Nemá smysl stránku optimalizovat pro 15 klíčových slov, protože váha každého samostatného klíčového slova bude tak malá, že bude pro vyhledávacího robota v podstatě nepodstatné.

V případě Areálu Botanika bylo původním záměrem firmy vložit všechny nabízené služby na jedinou stránku pod odkaz "služby" a zvolit několik zástupných klíčových slov pro souhrn všech nabízených služeb. Toto řešení by bylo z hlediska SEO optimalizace naprosto nevyhovující, protože by zástupná klíčová slova zdaleka neobsáhly všechny nabízené služby a navíc by se dělily o svojí váhu. Proto jsem společně s vysvětlením nabídl pověřenému zaměstnanci jiné řešení, které se také nakonec zrealizovalo. Pro každou nabízenou službu byla vytvořena samostatná stránka, ke které bylo určeno vždy jedno primární klíčové slovo požívající vysoké váhy, a další tři sekundární klíčová slova, pro která byla stránka optimalizována.

#### **9.1.2. Výběr klíčových slov**

Při výběru klíčových slov by se měl každý webcoder zamyslet nad tím, co asi zadá běžný uživatel do fulltextového vyhledavače za slovo/a, když bude hledat danou službu nebo výrobek. Při výběru se musí volit specifická slova, která co nejpřesněji popíší charakter stránky. Například kdyby bylo u webových stránek Areálu Botanika zvoleno pro službu nabízející prostory pro firemní akce klíčové slovo "firemní akce", mohlo by dojít k mystifikování uživatele. Neboť uživatel, který vyhledává jako klíčové slovo "firemní akce˝ hledá spíše školící firmu, která akci zřídí a ne prostory pro konání akce. Proto bylo pro tuto službu zvoleno jako primární klíčové slovo "Pronájem prostor", které je více specifické a má větší vypovídací hodnotu.

Dále je třeba uvědomit si, že běžný uživatel není zpravidla odborník a tudíž nebude znát odborné názvy specializovaných služeb či výrobků. Například firma nabízející vytvoření webových stránek udělá lépe, když optimalizuje stránku s nabídkou pro klíčové slovo "tvorba stránek" než pro klíčové slovo "webdesign", známé spíše mezi lidmi z oboru. Při

 $\mathbf{r}$ 

<span id="page-43-0"></span>výběru klíčových slov je také třeba dát pozor na skloňování a množné číslo. Většina vyhledavačů totiž neumí slova odvozovat.

### **9.1.3. Nástroje pro zjišťování vyhledávanosti klíčových slov**

Existuje celá řada nástrojů pro zjišťování, jaká klíčová slova se nejčastěji vyhledávají. Ovšem většina těchto nástrojů je placených a nebo přístupných pouze za určitých podmínek. Nejvíce se mi osvědčil nástroj od Googlu – AdWords<sup>[1](#page-43-1)</sup>. Pomocí AdWords je možné zjistit synonyma ke klíčovému slovu a dále objem vyhledávání za minulý měsíc a konkurenčnost každého klíčového slova. Jedná se sice o údaje získané z kliků na placenou reklamu, nicméně pro zjištění, zda se jedná o vhodné či nevhodné klíčové slovo naprosto postačí.

Pro Areál Botanika je hlavním klíčovým slovem "catering". Po zadání do AdWords jsem obdržel následující výsledky:

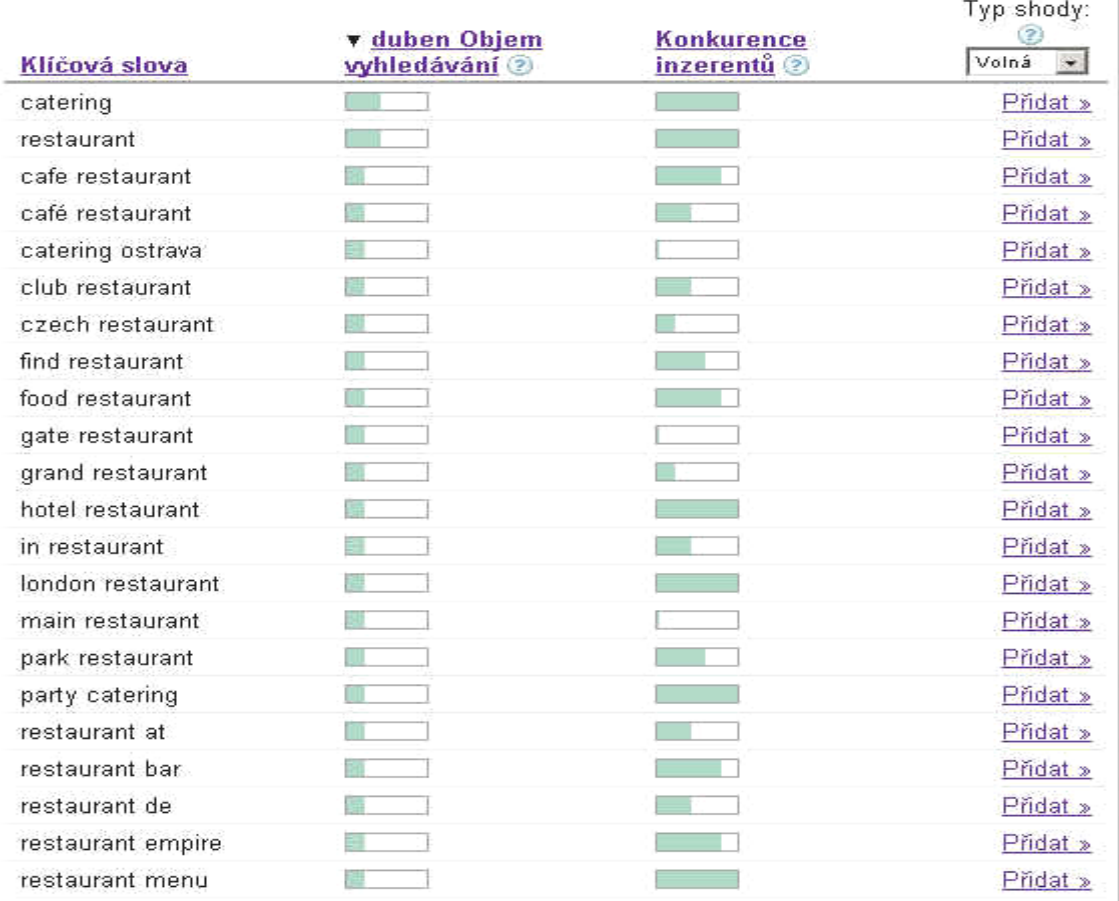

#### **Obrázek 3: AdWords**

-

<span id="page-43-1"></span><sup>1</sup> Google AdWords [online]. 2007 [cit. 2007-03-08]. Dostupný z WWW:

<sup>&</sup>lt;https://adwords.google.com/select/KeywordToolExternal>.

<span id="page-44-0"></span>Z výsledků je patrné, že klíčové slovo "catering" je vhodné použít jako primární a jako sekundární klíčové slovo by bylo vhodné použít slovo "restaurant".

### **9.1.4. Konkurenčnost klíčového slova**

Konkurenčnost klíčového slova znamená, jak moc je dané slovo využívané na webových stránkách. Konkurenčnost se dá zjistit zadáním příslušného klíčového slova do fulltextového vyhledavače. Obvykle je vypsán kromě odkazů také přibližný počet nalezených dokumentů, ze kterého je možné usuzovat o konkurenčnosti klíčového slova. Tento údaj může být však velmi zavádějící. Vždy je třeba hledět na kvalitu vypsaných odkazů. Jestliže webové stránky vypsané v prvních pozicích nebudou obsahovat optimalizaci pro vyhledávané klíčové slovo, je možné dané klíčové slovo označit za málo konkurenční. Existuje pak dost velká pravděpodobnost, že po optimalizaci stránek na příslušné klíčové slovo se odkaz vyhoupne na přední pozice při zobrazování výsledků vyhledávání.

V případě Areálu Botanika nemá v současné době primární klíčové slovo "catering" až tak velkou konkurenci jak jsem původně očekával. SEO optimalizace webových stránek by tak mohla být velice efektivní.

#### **9.1.5. Stop slova**

-

Jedná se o slova, která nemají téměř žádnou vypovídací hodnotu. Nejčastěji se jedná o spojky a předložky. Patří mezi ně například: a, před, nebo, i, v, nad...atd. Vyhledávací roboti je většinou ignorují, neboť tato slova nemají pro uživatele žádný význam a jen by se zbytečně zkomplikoval celý výpočet. Zda je dané slovo vyhledavačem ignorováno nebo ne, je možné vyzkoušet jednoduchým dotazem. Například při zadání "Karel i Honza" do vyhledavače Jyxo<sup>[1](#page-44-1)</sup> se vypíše hláška "Slovo i nenese příliš informací, zčásti jej ignoruji.". Po testování vyhledavače zadáváním různých dotazů jsem dospěl k názoru, že vyhledavač provádí rozhodnutí, zda bude slovo ignorováno, dynamicky a to podle druhu a velikosti dotazu. Vyhledavač Jyxo stop slova zčásti ignoruje a tedy jejich použití nenese žádné nevýhody. Jak je tomu u ostatních vyhledavačů se mi nepodařilo zjistit. Nicméně zdroje uvádějí, že by se webcoder měl vyhnout používání těchto slov. Zejména v titulku stránek, meta description a meta keywords. Vyhledavače, které stop slova neignorují, totiž

<span id="page-44-1"></span> $^1$  Jyxo.cz [online]. 2007 [cit. 2007-03-26]. Dostupný z WWW: <http://www.jyxo.cz>.

<span id="page-45-0"></span>rozpočítávají váhu mezi všechna slova v daném elementu a tím zbytečně snižují váhu ostatní důležitějších klíčových slov.

## **9.1.6. Škodlivá slova**

Škodlivá slova jsou slova, která jsou umístěna v některém z hlavních elementů (title, meta description, meta keywords...) nebo v URL adrese. Obecně lze za ně považovat slova, která snižují hodnocení dané stránky při zadání určitého dotazu. Bude-li například uživatel zadávat do vyhledavače název nové počítačové hry, bude hledat nejspíše nějaké informace o této hře nebo třeba recenze. Nebude ovšem požadovat informace o prodeji a možnostech koupě této hry. V tomto případě budou škodící slova – prodej, cena, nákup atd. Vyhledavač se tak vždy snaží uživateli nabídnout přesně to, co hledá. Slova obchodního charakteru jsou obecně často chápána jako škodící slova, proto při jejich používání není nikdy opatrnosti nazbyt. Obchodní ani jiná slova nejsou vyhledávacími roboty interpretována jako škodící slova, když jsou obsažena přímo v dotaze uživatele.

Dalším bodem škodících slov jsou slova spjatá se sexem. Vyhledavač automaticky přepokládá, že při vyhledávání uživatel nechce získat odkazy na pornografické stránky a proto významně snižuje jejich hodnocení a degraduje je tak na ty nejnižší pozice. V některých vyhledavačích dokonce nezobrazí odkazy na tyto stránky vůbec.

Jako škodlivá slova jsou často považovány slova jako: katalog, seznam, blog, fórum atd. Základní myšlenka fulltextových vyhledavačů tkví v tom, že uživatel chce svým dotazem získat konkrétní stránku a ne katalog s dalšími odkazy.

#### **9.1.7. Bad traffic**

Počet uživatelů, kteří navštíví konkrétní stránky, není tím nejlepší ukazatelem, zda je stránka správně optimalizovaná. Naopak může být zcela zavádějící. Je podstatné, zda uživatel našel na příslušných stránkách pomocí fulltextového vyhledavače skutečně to, co opravdu hledal. Nemá smysl optimalizovat stránky pro populární klíčové slovo, které denně zadává do vyhledavače tisíce uživatelů, když toto klíčové slovo nijak nesouvisí s obsahem příslušného webu. Jestliže uživatel klikne ve vyhledavači na odkaz v domnění, že se dostane na webové stránky populární hudební skupiny a následně zjistí, že se ocitl na stránce zabývající se prodejem lyžařského vybavení, bez jakéhokoliv užitku pro majitele webu odchází. Dokonce může být touto mystifikací znechucen a příště již na tento odkaz neklikne.

<span id="page-46-0"></span>Proto je třeba, aby byly stránky optimalizované pro specifická klíčová slova, která danou stránku co nejlépe vystihnou a při jejichž vyhledávání nemůže dojít k tématické záměně.

### **9.1.8. Důležité HTML elementy a faktory na každé stránce**

Jednotlivé elementy a faktory jsou seřazeny podle důležitosti na webové stránce.

#### **<Title>**

Nejdůležitějším a nejvlivnějším elementem webové stránky je bezesporu titulek. Narozdíl od ostatních elementů je titulek pokládán za nejdůležitější element stránek snad všemi vyhledávacími roboty. Každá stránka na webu by měla mít svůj unikátní titulek, který co nejlépe specifikuje konkrétní stránku. Umístěním vhodných klíčových slov do titulku je možné rychlým a významným způsobem zlepšit pozici stránek. Zejména toto pravidlo platí u rozsáhlých firemních webů. Velmi podstatné je také samotné umístění klíčového slova v titulku. Čím prominentnější (blíže počátku) umístění, tím lepší výsledek. Každý webcoder se tak zde dostává do svízelné situace, kdy musí řešit, zda na první místo umístit název firmy a nebo klíčové slovo. Mnoho odborníků z této oblasti tvrdí, že by měla být zachována jistá etika webu a název firmy by tak měl být vždy upřednostněn před klíčovým slovem. Nicméně mnoho SEO optimalizací posedlých webcoderů v současné době rezignuje z tohoto pravidla a dává přednost klíčovému slovu před samotnou značkou. Dokonce jsem se již setkal s weby, kde jejich autoři nechtěli snižovat váhu jednotlivých klíčových slov a tak název firmy vypustili úplně. Je zřejmé, že tímto opatřením těží z titulku maximum, ovšem za jakou cenu?

Christine Churchill: "Pokud byste měli čas jen na jedno SEO opatření na svém webu, <sup>v</sup>ěnujte ho tvorbě dobrých titulků stránek.˝

Andy Hagans: "Element title zůstává nejvýznamnějším on-page faktorem po několik uplynulých let.˝

#### **Klíčová slova v textu stránky (uvnitř elementu <body>)**

Je důležité umístit klíčová slova a fráze smysluplným způsobem do textu. Záleží jak na umístění klíčových slov, tak na jejich variabilitě. Je důležité, aby se klíčová slova objevila hned na začátku stránky co nejblíže elementu body a potom také ke konci stránky. Vyhledávací roboti určují důležitost klíčového slova podle hustoty výskytu. Hustota výskytu

se vypočítá jako podíl počtu výskytů klíčového slova a počtu všech slov na stránce. Optimální hodnota této veličiny je pak mezi 3 - 7 %. Vzhledem ke stále vyšší sofistikovanosti vyhledávacích robotů je nutné pečlivě hlídat hustotu klíčového slova, protože jejím přemrštěním může dojít k výraznému snížení rankingu. Někteří odborníci se domnívají, že vyhledávací roboty při hodnocení stránek používají tématickou analýzu, která se provádí posuzováním vztahu mezi obsahem stránek a klíčovými slovy.

#### **<h1> nadpisy**

Jedná se o nadpis s nejvyšší váhou, který se smí na stránce opakovat pouze jednou. Při vkládání klíčových slov do tohoto elementu je nutné, aby se shodovaly s tématem celé stránky. Ovšem je třeba dát také pozor na to, aby se nadpis příliš neshodoval s titulkem stránky a s textem odkazů. To by mohlo naopak poškodit ranking stránek. Svou důležitostí se element <h1> řadí dle většiny zdrojů hned na druhém místo za elementem <title>. Někteří odborníci tvrdí, že H nadpisům a jejich významnosti již odzvonilo a že jejich používání nevede k žádnému zlepšení hodnocení.

#### **Atributy alt a title u obrázků**

Použití klíčových slov do atributů alt a title u vložených obrázků také přispívá k celkovému lepšímu hodnocení. Nicméně primární funkcí atributu alt je stručný popis obrázku. Ten je důležitý zejména pro uživatele používající mobilní zařízení, uživatele, kteří mají vypnuté zobrazování obrázků a také pro zrakově postižené. Proto je důležité vhodným způsobem zkombinovat klíčové slovo s popiskem a to nejlépe u prvních třech obrázků. Opět je zapotřebí, aby klíčová slova korespondovala s tématikou příslušné stránky a aby nebyly vloženy do více jak tří alt atributů na stránku.

#### Element <b> a <strong>

Element <b> se používá pro vyznačování v kódů stránek, zatímco element <strong> se používá pro označení důrazu. Používání těchto elementů má jistý význam pro ranking stránek, ovšem ne příliš významný. Vyznačením klíčových slov v textu se dává vyhledávácím robotům na zřetel, že se jedná o důležitá slova. Při analýze stránky tak

<span id="page-48-0"></span>mohou zvýrazněná slova získat větší pozornost. Obvykle se pro zvýrazňování klíčových slov používá element <strong> a to třikrát až pětkrát na každé stránce, v mírně odlišných variantách.

#### **<meta description>**

Obsah tohoto elementu bývá u některých vyhledávačů používán jako popisek k odkazu. S pomocí popisku je možné do značné míry ovlivnit a zaujmout návštěvníka. Proto je zapotřebí tvořit popisky smysluplné a zajímavé. Pro každou stránku by měl být unikátní popisek obsahující klíčová slova související s tématikou příslušné stránky. Délka popisku by neměla přesáhnout 250 znaků.

#### **<meta keywords>**

Tento element je kupodivu téměř bezvýznamný. Z vyhledávacích robotů jej používá jen Yahoo. Nicméně jeho vyplněním webcoder nic nezkazí.

#### **9.1.9. Klíčové slovo použité v doméně**

Klíčové slovo použité v názvu domény by mělo být odděleno pomlčkami, protože jen tak, je schopen jej vyhledávací robot rozpoznat. Název domény by neměl být dlouhý a neměl by obsahovat příliš mnoho pomlček. Je doporučené používat jednu, maximálně dvě pomlčky. V opačném případě, by mohl vyhledávací robot pochybovat o její důvěryhodnosti a mohl by ji vnímat jako SPAM. Aby si doména získala na důvěryhodnosti u vyhledávačů, je také třeba, aby byla dostatečně stará, tedy aby byla zaregistrována před dostatečně dlouhým obdobím. Odborné zdroje přikládají prezenci klíčového slova v názvu domény většinou velkou důležitost. Navíc přesná shoda doménového jména a hledaného výrazu znamená, že stránky věnující se této tématice byly založeny jako jedny z prvních a proto je jim přikládána mimořádná důležitost.

#### **9.1.10. Klíčové slovo použité v URL adrese**

Ačkoliv není důležitost klíčových slov v URL adrese tak významné jako při použití přímo v názvu domény, stále se jedná o jednu ze základních SEO metod hodné námahy webcodera. Tato metoda podává velmi uspokojivé výsledky v Yahoo a je lepší a

<span id="page-49-0"></span>přehlednější pro navigaci uživatele. Další výhodou používání klíčových slov v URL adrese je fakt, že při zobrazování výsledků vyhledávání se zobrazují tato slova tučně.

## *9.2. Off page faktory*

Jedná se o všechny faktory, které se nevyskytují na příslušné stránce. Především jsou to odkazy, které směřují na tuto stránku. Nemusí se jednat jen o odkazy z cizích webů, ale také z ostatních stránek daného webu. Zjednodušeně lze říci, že ranking stránky je součtem všech odkazů s jejich důležitostí, které na ni směřují.

### **9.2.1. PageRank**

PageRank je komplexní hodnotící systém vyvinutý společností Gogole. Především je to ale hodnota, která specifikuje důležitost každé stránky. Podstatné je, že PageRank se vypočítává pro každou stránku zvlášť a ne pro celý web, jak se někteří mylně domnívají. Tím, že odkazuje jedna stránka na druhou, dává jí nadneseně řečeno hlas, který zvyšuje důležitost stránky, na kterou se odkazuje. Hodnota příchozích odkazů je různá. Při jejím vypočítávání hraje roli důležitost stránky (tedy PageRank), která odkazuje a dále počet odkazů na této stránce. Obě tyto hodnoty jsou velice důležité. Jestliže by byl PageRank odkazující stránky o několik řádů nižší než PageRank stránky na kterou odkazuje, neměl by její hlas téměř žádný vliv. Podobně je tomu s počtem odkazů na odkazující stránce. Důležitost dané stránky se rozpočítává mezi všechny odkazy na stránce a předává tak její poměrnou část stránkám, na které odkazuje. Čím více odkazů na odkazující stránce, tím menší je přínos příchozích odkazů na stránce, na kterou se odkazuje.

### **9.2.2. Měření PageRanku**

Existuje několik nástrojů, kterými je možné měřit PageRank stránek. Asi nejznámější a nejpoužívanější je Google Toolbar. Je možné si jej zdarma stáhnou v podobě samoinstalačního balíčku a nainstalovat do Internet Exploreru. Google Toolbar zobrazuje hodnoty od 0 – 10, kde 10 je nejvyšší hodnota, které je možné dosáhnout. Průměrná hodnota stránek, které je možné dosáhnout registrací odkazů do hlavních českých katalogů je 4.

PageRank 0 se zobrazuje u stránek, které jsou nové a vede na ně málo odkazů. U nově vzniklých webových stránek, které ještě nejsou ani zaindexované, se povětšinou zobrazuje "Not ranked˝, což znamená, že pro ně vyhledávací robot ještě nestačil vypočítat správnou hodnotu. PageRank 0 se ale může zobrazovat i u stránek starších a již plně

 $50<sub>50</sub>$ 

zaindexovaných. Stává se tak u stránek, které použily některou ze zakázaných metod a jsou proto vyhledavačem penalizovány. Více se zakázaným metodám věnuji v kapitole Zakázané metody.

Hodnota PageRanku zobrazená v Google Toolbaru je velice zjednodušená a jedná se o pouhý odhad. Skutečné hodnoty PageRanku se pohybují v rozmezí 0 – 10 milionů bodů.

Tabulka se skutečnými body PageRanku:

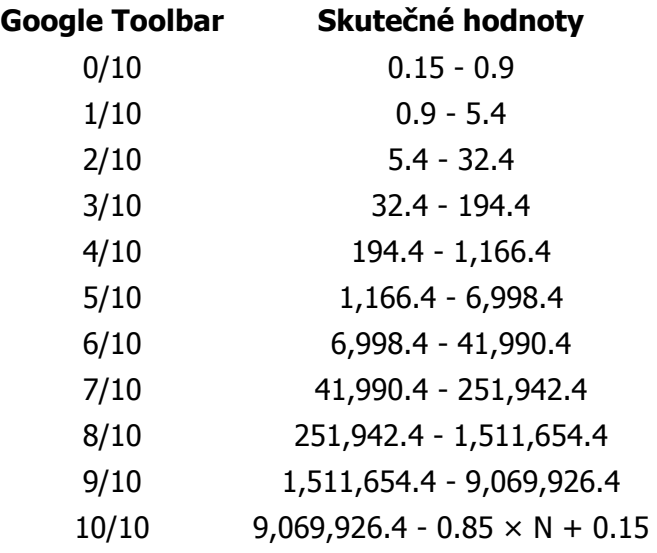

Odborné zdroje uvádějí, že pro převod hodnot se s největší pravděpodobností používá logaritmické funkce. Z tohoto zjištění a z výše uvedené tabulky je zřejmé, že zvýšit PageRank stránky z hodnoty 5 na 6 je mnohem snazší než třeba z 8 na 9.

Hodnoty PageRanku se přehodnocují v přibližném intervalu 3-4 týdnů.

V dnešní době již není PageRank hlavní a jedinou hodnotu, podle které řadí vyhledavače výsledky vyhledávání. Jeho důležitost je nižší, protože vyhledavače přihlíží také ke klíčovým slovům na stránce, kvalitě obsahu, aktualizacím, validitě a spoustě dalších faktorů. Nicméně se vyplatí usilovat o co nejvyšší PageRank, neboť se stále jedná o nejdůležitější Off page faktor, který může ve spojení s ostatními faktory vydobýt zase o něco lepší pozici.

Stránky Areálu Botanika mají hodnotu PageRanku "Not ranked". Jedná se o nově spuštěný web a proto je to obvyklá hodnota. Po zaindexování stránek a vypočítání PageRanku by vzhledem k zaregistrování odkazů do českých katalogů, mohla mít každá stránka hodnotu 4.

 $51$ 

### <span id="page-51-0"></span>**9.2.3. Tématický PageRank**

Vzhledem k faktu, že se vyhledávací roboty stávají stále sofistikovanějšími, obyčejný PageRank, který počítá pouze kolik odkazů na danou stránku směřuje, již nestačil. Proto byl vyvinut tématický PageRank, který bere v potaz také relevantnost každého odkazu směřujícího na danou stránku a podle obsahu této stránky jim přiděluje důležitost. Odborníci se domnívají, že existují dva hlavní přístupy k tématickému PageRanku.

Prvním přístupem je výpočet rankingu každé stránky s ohledem na obsah stránky, která na ni odkazuje. To znamená, že pro stránku "Restaurace" webu Areál Botanika bude mít nejlepší užitek, vymění-li si odkaz s webem, který se zabývá restauracemi, degustátory či podobnou tématikou. Ke zvýšení rankingu každé stránky pomáhá registrace v katalozích se stejnou tématikou. Jestliže se na stránce vyskytuje více témat či nabízených služeb jako je tomu u webu Areálu Botanika, vyplatí se každou stránku zaregistrovat do příslušné kategorie v katalogu. Nejen, že je možné tímto způsobem získat vyšší počet zpětných odkazů, ale především každá stránka získá odkaz ze stránek se stejnou tématikou.

Druhým přístupem je vnímání celého webu, jako tématického celku. Tedy například, kdyby se na stránkách Areálu Botanika vyskytovalo slovo počítač, které nemá s celkovým obsahem nic společného, dostalo by při vyhledávání nižší hodnocení, než kdyby bylo vyhledáváno ve stránkách zabývající se počítači.

### **9.2.4. BadRank**

BadRank je jeden z mírnějších způsobů penalizace vyhledávacím robotem. V podstatě se jedná o snížení rankingu postižené stránky o několik bodů, někdy dokonce i na PageRank 0. BadRank nejčastěji vzniká výměnami odkazů se stránkami, které jsou penalizovány za používání nekalých technik. Pro snadné pochopení této problematiky uvádím jednoduchý příklad: Stránka XY, která je penalizována za použití nekalých technik odkazuje na stránky Areálu Botanika. Odkaz ze stránky XY by sám o sobě ještě nestačil pro přenesení BadRanku a to zejména z důvodu, že není možné ovlivnit odkazy na odkazující stránce. Ovšem v případě, že by cílová stránka Areálu Botanika, na kterou stránka XY odkazuje, obsahovala odkaz zpět na stránky XY, došlo by k přenesení BadRanku. Proto je důležité před výměnou odkazů s jinou stránkou zjistit, zda nebyla penalizována a jaký má PageRank. Kontrola stránek, se kterými byly vyměněny odkazy, by ovšem měla probíhat v určitých časových periodách i po výměně odkazů. Může se totiž stát, že se stránky dopustí nekalých praktik až po výměně odkazů.

### <span id="page-52-0"></span>**9.2.5. Interní PageRank**

Každý web skládající se z více odkazů je možné naprogramovat takovým způsobem, že některé důležité stránky webu budou požívat vyšší PageRank na úkor jiných stránek webu, kde není vysoký PageRank až tak důležitý. Tato metoda je založena na samotné podstatě PageRanku a tím jsou zpětné odkazy. Obrovskou potenci této metody vidím především ve variantě, kdy se přesměruje veškerý možný ranking na úvodní stránku. Úvodní stránka s takto získaným výrazně vyšším PageRankem má daleko větší šanci, že při zobrazování výsledků vyhledávání bude na vyšší pozici oproti webům, kde tato metoda použita není. Z úvodní stránky se pak již návštěvník snadno dostane k ostatní stránkám webu se sníženým rankingem.

Varianta s přesměrováním rankingu na úvodní stránku byla použita pro web Areálu Botanika. Technicky bylo postupováno tak, že na úvodní stránce byly vytvořeny klasické odkazy směřující na ostatní stránky webu.

#### Klasický odkaz: **<a href="restaurace.php" title="restaurace">restaurace</a>**

Použitím klasického odkazu se přenáší poměrná část PageRanku odkazující stránky na cílovou stránku. Poměrná část se vypočte jako PageRank odkazující stránky děleno počtem klasických odkazů na stránce. V případě, že by byl PageRank odkazující stránky roven hodnotě 4 a na stránce by byly čtyři klasické odkazy, pak by měl každý odkaz váhu 1. Na úvodní stránce by měly být všechny odkazy v klasické podobě, aby mohly být ostatní stránky webu zaindexovány.

Na všech dalších stránkách byly potom použity přesměrovací odkazy na ostatní stránky, kromě odkazu na úvodní stránku, kde bylo použito klasické formy.

#### Přesměrovací odkaz: **<a href="presmeruj.php?odkaz=restaurace.php">restaurace</a>**

Stránka presmeruj.php obsahuje jednoduchý skript pro přesměrování na příslušnou stránku a dále obsahuje v meta tagu informaci o neindexování této stránky a pro jistotu je ještě v souboru robots.txt uvedena jako stránka, která se nemá indexovat. Použitím přesměrovacího odkazu se nebude dělit PageRank mezi odkazy na stránce a veškerá váha odkazující stránky bude kladena na jediný klasický odkaz a tím je odkaz na úvodní stránku. Bude-li tímto způsobem ošetřena každá stránka, nakumuluje se na úvodní stránku všechen PageRank z interních odkazů.

#### <span id="page-53-0"></span>**9.2.6. robots.txt**

Tento soubor musí být umístěn v kořenovém adresáři. Obsahuje seznam stránek, které vyhledávací robot nesmí stahovat ani indexovat. Každý vyhledávací robot se nejdříve podívá do souboru robots.txt a zjistí, které soubory nesmí stahovat. Pro web Areálu Botanika bylo zakázáno stahovat soubor presmeruj.php. Obsah soboru má následující znění:

**User-agent: \* Disallow: /presmeruj.php** 

Příkazem User-agent: se nastavuje, pro kterého vyhledávacího robota níže uvedené pravidlo platí. Hvězdička znamená, že je toto pravidlo závazné pro všechny vyhledávací roboty.

Může se stát, že některý vyhledávací robot nedopatřením či neznalostí souboru robots.txt zaindexuje i stránky, které indexovány být neměly. Pro tento případ byl do hlavičky stránky presmeruj.php vložen ještě meta tag:

**<Meta Name="ROBOTS" Content="NOINDEX, NOFOLLOW">** 

# <span id="page-54-0"></span>**10. Zakázané metody**

Jedná se o neetické techniky, které oklamávají vyhledávací roboty. Cílem zakázaných metod je snaha získat nečestným způsobem lepší postavení při zobrazování výsledků fulltextového vyhledávání. Vzhledem k stále vyšší sofistikovanosti vyhledávacích robotů jsou schopny leckteré nekalé metody odhalit a dotyčné stránky penalizovat. Mezi nejrozšířenější klamavé techniky patří:

- **Klamná slova** na stránce jsou vložena populární klíčová slova, která nemají s obsahem stránek nic společného.
- **Opakující se klíčová slova**  klíčová slova se v textu opakují třeba i desetkrát za sebou. Nemají žádnou informační hodnotu. Snahou je získat maximální váhu pro dané klíčové slovo.
- **Neviditelný text** jedná se o text, který má stejnou barvu jako jeho pozadí. Návštěvník jej tedy nevidí. Obsahem textu bývají klíčová slova, pro která se autor snaží získat vyšší váhu.
- Malý text od jisté doby byl vyhledávací robot schopen rozpoznat neviditelný text a proto se začala používat tato metoda. Malý text je umístěn obvykle na konci stránky tak malým písmem, že je pro návštěvníka nečitelný a v mnoha případech si jej ani nevšimne.
- **Cloaking** nebo-li podsouvání a vytváření speciálních stránek pro vyhledávací roboty. Pro každého vyhledávacího robota se vytvoří speciální stránka tak, aby ji co nejlépe ohodnotil a zaindexoval. Běžnému uživateli se ovšem zobrazí zcela jiná stránka obvykle se spamovým obsahem. Tato metoda je hojně používána u erotických stránek.

Ačkoliv by se použití klamavých technik mohlo zdát jako nejrychlejší a nejúčinnější způsob zvýšení prestiže stránek, nemusí tomu tak vždy být. Vyhledávácí roboty se stále vyvíjejí a je jen otázkou času, kdy budou schopny detekovat dříve neodhalitelné klamavé metody. Odhalení klamavé metody se může webové stránce stát osudným (označení za SPAM) nebo v lepším případě způsobit propad na ty nejnižší pozice při zobrazování výsledků vyhledávání.

# <span id="page-55-0"></span>**11. Měření výsledků SEO optimalizace**

Nejlepším způsobem, jak zjistit na kolik se SEO optimalizace povedla a na kolik byla efektivní, je porovnání návštěvnosti a na jaké pozici se zobrazuje odkaz při vyhledávání s použitím hlavních klíčových slov před SEO optimalizací a po ní. Je zřejmé, že je nutné vyčkat asi 3-4 týdny, než vyhledávácí roboty plně zaregistrují změnu a znovu propočítají PageRank každé stránky.

Existuje celá řada různých nástrojů, s jejichž pomocí je možné podrobně sledovat návštěvnost stránek. Mezi nejpopulárnější se řadí Toplist $^1$  $^1$  a Navrcholu $^2$  $^2$ . Tyto nástroje je možné používat zdarma. K jejich aktivaci stačí jednoduchá registrace a implementace kódu do sledované stránky. Uživateli jsou potom nabídnuty podrobné informace o návštěvnících, odkud návštěvníci přicházejí, kolik času na stránce stráví, celkový vývoj návštěvnosti i s grafy a další spousty důležitých informací.

Pro Areál Botanika byl zvolen nástroj Navrcholu a kód byl implementován do úvodní stránky. Pověřený zaměstnance Areálu Botanika tak může jednoduchým způsobem sledovat vývoj návštěvnosti.

Výše uvedené webové nástroje však nejsou plně dostačující. Například nejsou schopny odvodit počet zákazníků a konverzní poměr, který vyjadřuje (obvykle v procentech) z kolika návštěvníků se stanou potenciální zákazníci. Tyto skutečnosti je možné odvodit pouze po analýze log souborů ukládaných na serveru. Analýzou log souborů je možné zjistit, odkud přesně se návštěvník na web dostal, zda se pravidelně vrací, jaký je konverzní poměr klíčových slov zadávaných do fulltextových vyhledávačů a další jiné statistiky. Pro analýzu log souborů Areálu Botanika je používán program Weblog Expert<sup>[3](#page-55-3)</sup>, s jehož pomocí jsou získávány ještě podrobnější a přesnější statistiky než v případě použití webových nástrojů.

-

<sup>&</sup>lt;sup>1</sup> TOPlist [online]. 1997-2007 [cit. 2007-04-12]. Dostupný z WWW: <http://www.toplist.cz/>.

<span id="page-55-2"></span><span id="page-55-1"></span><sup>&</sup>lt;sup>2</sup> Navrcholu.cz [online]. 1998-2007 [cit. 2007-04-12]. Dostupný z WWW: <http://navrcholu.cz/>.<br><sup>3</sup> Webles Evnert [enline]. 2002.2007 [eit. 2007-04-28]. Dostupný z WWW: -http://ususu.uphlase

<span id="page-55-3"></span>Weblog Expert [online]. 2002-2007 [cit. 2007-04-28]. Dostupný z WWW: <http://www.weblogexpert.com/>.

# <span id="page-56-0"></span>**12. Dokončení a instalace webu**

Po dokončení komplexní SEO optimalizace stránek webu Areál Botanika byly stránky umístěny na testovací prostředí a byl informován společností Areál Botanika pověřený zaměstnanec. Po týdenním zkušebním provozu požadoval pověřený zaměstnanec několik úprav v textech stránek a výměnu několika fotografií za jiné. Po splnění tohoto požadavku přijal pověřený zaměstnanec celý web jako dokončené dílo.

### *12.1. Instalace webu*

-

Pro webové stránky Areálu Botanika bylo nutné nejprve zaregistrovat doménu arealbotanika.cz a současně objednat webhosting. Po předchozí dobré zkušenosti s firmou Forpsi<sup>[1](#page-56-1)</sup>, jsem pověřenému zaměstnanci doporučil využít jejich služeb.

Pověřený zaměstnance schválil firmu Forpsi jako poskytovatele webhostingové služby a registrátora domény arealbotanika.cz. Po odeslání objednávky a zaplacení faktury za doménu i za webhostingové služby byl získán FTP přístup k webhostingu. Pomocí programu Windows Commander<sup>[2](#page-56-2)</sup> a FTP protokolu byly webové stránky nakopírovány na webhostingový prostor domény arealbotanika.cz. Po otestování funkčnosti byl informován pověřený zaměstnanec, který celý web vyzkoušel, zkontroloval a následně potvrdil jeho plnou funkčnost. Tímto byl celý projekt Areál Botanika úspěšně dokončen.

<span id="page-56-1"></span><sup>&</sup>lt;sup>1</sup> Forpsi.com [online]. 2003-2007 [cit. 2007-04-18]. Dostupný z WWW: <http://www.forpsi.com/>.<br><sup>2</sup> Tetel Commonder [online]. 1996-2007 [eit. 2007-04-18]. Dostupný z WWW: <http://www.frieler

<span id="page-56-2"></span>Total Commander [online]. 1996-2007 [cit. 2007-04-18]. Dostupný z WWW: <http://www.ghisler.com/>.

# <span id="page-57-0"></span>**13. Závěr**

Webové stránky se v současné době staly nejpoužívanějším nástrojem pro šíření informací. Existují miliony webových stránek komerčního i nekomerčního charakteru a jejich počet stále narůstá. Vzhledem k obrovskému množství uživatelů Internetu a variabilitě internetových prohlížečů je důležité zachovávat jisté standardy a techniky vývoje webových stránek, které zaručují jejich bezproblémový a korektní chod.

Při vývoji firemní webové prezentace je ze všeho nejdůležitější získat si správnou a ucelenou představu o celém projektu a položit si základní otázky typu: Komu jsou stránky určeny a co je jejich účelem?

Po shromáždění a analyzování získaných podkladů je nutné dodržovat správný postup vývoje a po každé dílčí fázi konzultovat výsledek se zákazníkem. V žádném případě nepřeskakovat jednotlivé fáze vývoje.

Asi nejzdlouhavější a kreativitu vyžadující fází je vytváření grafické podoby. Nicméně se vyplatí jí věnovat dostatek času, neboť grafika stránek je u mnohých uživatelů hlavním kvalitativním ukazatelem. Design stránek musí odpovídat jejich informačnímu charakteru. To se týká jak stylu zobrazování informací, tak i použitých barev a jiných prvků. V této fázi vývoje je také podstatná neustálá komunikace se zákazníkem, který má obvykle na grafiku rozdílný názor.

Další důležitou a často opomíjenou fází vývoje stránek je testování. Testování by mělo proběhnout ještě před samotným spuštěním stránek a nejlépe více uživateli a ne jen jejich tvůrcem, který může některé chyby přehlížet. Webové stránky je zapotřebí otestovat ve všech významnějších internetových prohlížečích a odladit případné chyby vyskytující se v daném prohlížeči.

Dokončením vývoje webové stránky však práce nekončí. Je sice hezké vytvořit graficky zdařilé a plně funkční stránky, ale k čemu to je, když je nikdo neuvidí? Proto je vhodné vytvořené stránky optimalizovat pro vyhledávače (SEO).

Při SEO optimalizaci je nejdůležitější, aby byly všechny stránky zaindexované, protože uživatelé zpravidla nehledají informace z úvodní stránky, ale ze stránek, ke kterým je potřeba se proklikat. Jestliže nejsou některé stránky zaindexované, je potřeba zjistit z jakého důvodu se k nim vyhledávací robot nemůže dostat. K tomu je asi nejlepším nástrojem textový prohlížeč Lynx. Obecně se dá říci, že co vidí Lynx, vidí i vyhledávací

robot a naopak. Často se některé stránky nezaindexují, jsou-li odkazy na ně uvnitř Flashové animace či JavaScriptu. V takovém případě je nutné uvádět odkazy i v textové formě.

Po řádném zaindexování všech stránek je možné pomocí SEO zlepšovat pozici při zobrazování výsledků fulltextového vyhledávání. Především je nutné, aby měla každá stránka unikátní obsah, který je pak možné optimalizovat pomocí On-page a Off-page faktorů. Mezi hlavní On-page faktory patří zejména titulek stránek, <h1> nadpisy, <strong> a <alt> tagy. Hlavním Off-page faktorem je pak především PageRank, který vypočítává, kolik zpětných odkazů vede na příslušené stránky a jaká je jejich váha.

Hlavním přínosem mé práce je komplexní popis všech fází vývoje webové stránky. Každá fáze vývoje je obohacena případovou studií, popisem nejčastějších úskalí a chyb a následným doporučením či řešením dané problematiky. Přínosem je také detailně popsaná SEO optimalizace, protože v současné době se na našem trhu vyskytuje jen velice málo literatury, která by se touto problematikou hlouběji zabývala. Rady a doporučení ohledně SEO optimalizace většinou pocházejí z mých vlastních pokusů a testů.

Stanovený cíl, kterým bylo vytvoření kvalitní webové prezentace zobrazující se bezchybně ve všech vyhledávačích, byl úspěšně dosažen. Co se týče hypotézy o zlepšení pozice při zobrazování výsledků fulltextového vyhledávání po provedené SEO optimalizaci stránek, nemohu uvést výsledek, neboť web Areálu Botanika byl teprve nedávno spuštěn a nebyl ještě vyhledávacími roboty zaznamenán.

# <span id="page-59-0"></span>**14. Seznam použité literatury**

#### **Knihy:**

- [1] HAUSER, Marianne, HAUSER, Tobias, WENZ, Christian. HTML a CSS. Brno : Computer Press, 2006. 912 s. ISBN 80-251-1117-2.
- [2] KRUG, Steve. Webdesign. Brno : Comuper Press, 2006. 168 s. ISBN 80-251- 1291-8.
- [3] STEJSKAL, Jan Vytváříme WWW stránky pomocí HTML, CSS a JavaScriptu Praha: Computer Press, 2004. 256 s. ISBN: 80-251-0167-3
- [4] ŠKULTÉTY, Rastislav JavaScript Programujeme internetové aplikace. 2. aktualizované vydání. Praha: Computer Press, 2004. 224 s. ISBN: 80-251-0144- 4

#### **Elektronické zdroje:**

- [5] HORÁK, Zdeněk <zhorak@infopage.cz>. Webdesign aneb co byste měli vědět (2.). [online] 3. 8. 2001 [cit. 30. 10. 2006]. Dostupné z WWW: [<http://www.pcsvet.cz/art/article.php?id=627>](http://www.pcsvet.cz/art/article.php?id=627).
- [6] JANOVSKÝ, Dušan. Česká stopslova na Jyxo. Jak psát web [online]. 2005 [cit. 2007-04-26]. Dostupný z WWW: [<http://weblog.jakpsatweb.cz/b/1113252865](http://weblog.jakpsatweb.cz/b/1113252865-ceska-stopslova-na-jyxo.html) [ceska-stopslova-na-jyxo.html](http://weblog.jakpsatweb.cz/b/1113252865-ceska-stopslova-na-jyxo.html)>.
- [7] KAPLAN, Jakub. Layout:Absolutní nebo relativní. PC Svět [online]. 2004 [cit. 2007-04-12]. Dostupné z WWW: [<http://www.pcsvet.cz/art/article.php?id=3538>](http://www.pcsvet.cz/art/article.php?id=3538).
- [8] KODÝTEK, Pavel. Modla jménem PageRank. WebDesign PAY & SOFT [online]. 2006 [cit. 2007-02-19]. Dostupný z WWW: [<http://www.webdesign.paysoft.cz/clanky/2007/modla-jmenem-pagerank](http://www.webdesign.paysoft.cz/clanky/2007/modla-jmenem-pagerank)>.
- [9] KRYL, Milan. Hodnota doménového jména. Milan kryl [online]. 2004 [cit. 2007- 04-211. Dostupný z WWW: [<http://kryl.info/clanek/191-hodnota-domenoveho](http://kryl.info/clanek/191-hodnota-domenoveho-jmena)[jmena](http://kryl.info/clanek/191-hodnota-domenoveho-jmena)>.
- [10] KUČERA, Miroslav. Třísloupcový plovoucí CSS layout s relativním pozicováním. [online] 15. 3. 2002 [cit. 30. 10. 2006]. Dostupné z WWW: [<http://interval.cz/clanky/trisloupcovy-plovouci-css-layout-s-relativnim](http://interval.cz/clanky/trisloupcovy-plovouci-css-layout-s-relativnim-pozicovanim)[pozicovanim>](http://interval.cz/clanky/trisloupcovy-plovouci-css-layout-s-relativnim-pozicovanim).
- [11] KUČERA, Miroslav. Chybná interpretace vlastnosti width v Internet Exploreru. Interval.cz [online]. 2001 [cit. 2007-04-25]. Dostupný z WWW: [<http://interval.cz/clanky/chybna-interpretace-vlastnosti-width-v-internet](http://interval.cz/clanky/chybna-interpretace-vlastnosti-width-v-internet-exploreru)[exploreru>](http://interval.cz/clanky/chybna-interpretace-vlastnosti-width-v-internet-exploreru).
- [12] KUČERA, Miroslav. Kurz HTML písma pro www stránky. Interval.cz [online]. 1999 [cit. 2007-03-02]. Dostupný z WWW: <[http://interval.cz/clanky/kurz-html](http://interval.cz/clanky/kurz-html-pisma-pro-www-stranky)[pisma-pro-www-stranky>](http://interval.cz/clanky/kurz-html-pisma-pro-www-stranky).
- [13] PageRank. Wikipedie [online]. 2000 [cit. 2007-04-17]. Dostupný z WWW: [<http://cs.wikipedia.org/wiki/PageRank>](http://cs.wikipedia.org/wiki/PageRank).
- [14] PONKRÁC, Miroslav. JavaScript zaměřeno na řetězce. [online] 20. 9. 2000 [cit. 30. 10. 2006]. Dostupné z WWW: <[http://interval.cz/clanky/javascript](http://interval.cz/clanky/javascript-zamereno-na-retezce)[zamereno-na-retezce>](http://interval.cz/clanky/javascript-zamereno-na-retezce).
- [15] PROKOP, Marek. Magie barev na webu barvy a navigace. Interval.cz [online]. 2001 [cit. 2007-04-25]. Dostupný z WWW: <[http://interval.cz/clanky/magie](http://interval.cz/clanky/magie-barev-na-webu-barvy-a-navigace)[barev-na-webu-barvy-a-navigace](http://interval.cz/clanky/magie-barev-na-webu-barvy-a-navigace)>.
- [16] PUC, Michal <puc.michal@c-box.cz>. CSS: Pozice elementů. [online] 20. 5. 2002 [cit. 30. 10. 2006]. Dostupné z WWW: [<http://www.pcsvet.cz/art/article.php?id=1641>](http://www.pcsvet.cz/art/article.php?id=1641).
- [17] RAND, Fishkin. Google Search Engine Ranking Factors V2. Interval.cz [online]. 2007 [cit. 2007-04-28]. Dostupný z WWW: <[http://interval.cz/clanky/google](http://interval.cz/clanky/google-search-engine-ranking-factors-v2)[search-engine-ranking-factors-v2>](http://interval.cz/clanky/google-search-engine-ranking-factors-v2).
- [18] RIDING, Chris, SHISHIGIN, Mike. PageRank Uncovered. PageRank [online]. 2002 [cit. 2007-03-30]. Dostupný z WWW: [<http://dbpubs.stanford.edu:8090/pub/1999-66>](http://dbpubs.stanford.edu:8090/pub/1999-66).
- [19] ROSENBERGER, Stewart. Dynamické nahrazování textu. Interval.cz [online]. 2006 [cit. 2007-03-19]. Dostupné z WWW: [<http://interval.cz/clanky/dynamicke-nahrazovani-textu>](http://interval.cz/clanky/dynamicke-nahrazovani-textu).
- [20] SNÍŽEK, Martin. Logické strukturování HTML dokumentu. [online] 2. 4. 2002 [cit. 30. 10. 2006]. Dostupné z WWW: [<http://interval.cz/clanky/logicke](http://interval.cz/clanky/logicke-strukturovani-html-dokumentu)[strukturovani-html-dokumentu](http://interval.cz/clanky/logicke-strukturovani-html-dokumentu)>.
- [21] STANÍČEK, Petr <pixy@pixy.cz>. Praktická příručka CSS 9. díl Pozicování boxů. [online] 24. 9. 2001 [cit. 30. 10. 2006]. Dostupné z WWW: [<http://www.webtip.cz/art/wt\\_tech\\_html/wt\\_cssserial\\_009.html>](http://www.webtip.cz/art/wt_tech_html/wt_cssserial_009.html).
- [22] Web Page Analyzer [online]. 2007 [cit. 2007-02-02]. Dostupný z WWW: [<http://www.websiteoptimization.com](http://www.websiteoptimization.com/)>.
- [23] WEIDA, Petr. SEO sémantický kód. Interval.cz [online]. 2005 [cit. 2007-03- 08]. Dostupný z WWW: [<http://interval.cz/clanky/seo-semanticky-kod](http://interval.cz/clanky/seo-semanticky-kod)>.
- [24] WEIDA, Petr. SEO síla odkazů. Interval.cz [online]. 2005 [cit. 2007-05-04]. Dostupný z WWW: <<http://interval.cz/clanky/seo-sila-odkazu>>.
- [25] WEIDA, Petr. SEO struktura a přesměrování. Interval.cz [online]. 2004 [cit. 2007-05-02]. Dostupný z WWW: [<http://interval.cz/clanky/seo-struktura-a](http://interval.cz/clanky/seo-struktura-a-presmerovani)[presmerovani>](http://interval.cz/clanky/seo-struktura-a-presmerovani).
- [26] WEIDA, Petr. SEO výběr domény a hostingu. Interval.cz [online]. 2004 [cit. 2007-03-12]. Dostupný z WWW: [<http://interval.cz/clanky/seo-vyber-domeny](http://interval.cz/clanky/seo-vyber-domeny-a-hostingu)[a-hostingu>](http://interval.cz/clanky/seo-vyber-domeny-a-hostingu).

# <span id="page-62-0"></span>**Přílohy:**

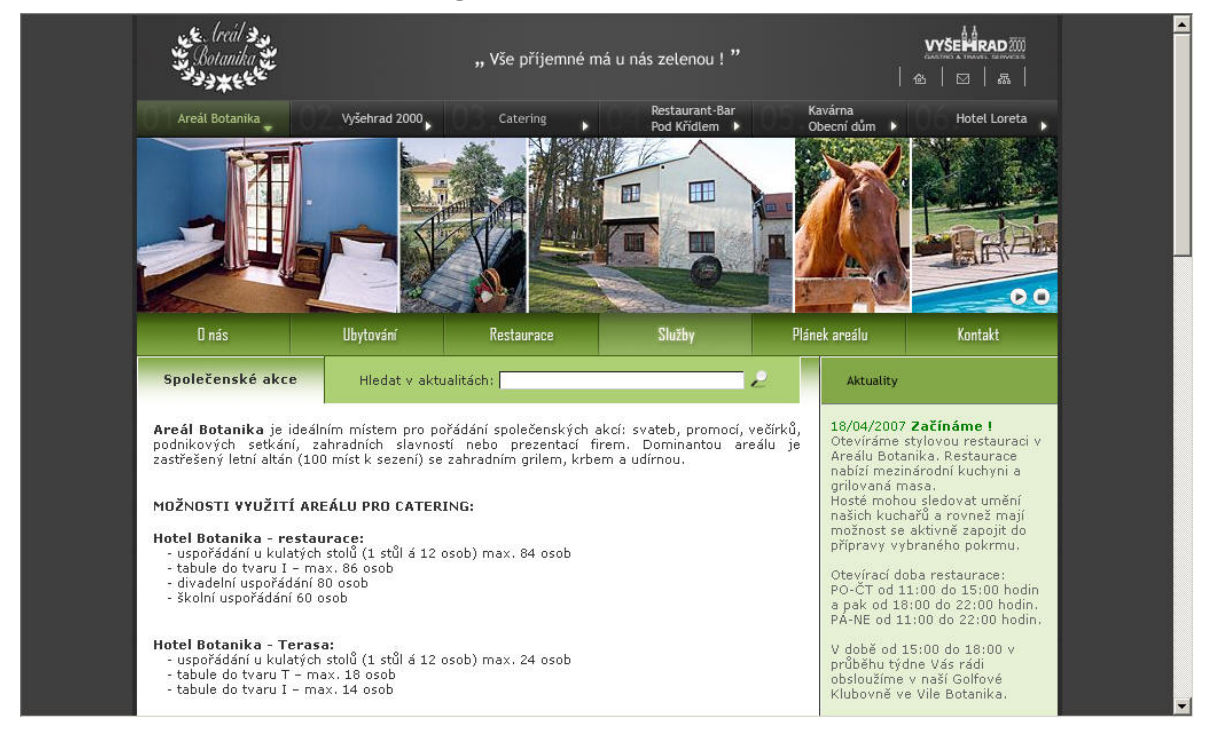

#### **Obrázek 6.2.: Sazba textu a fotografií**

#### **Obrázek 8.1.: Ošetření Flash animace JavaScriptem**

```
function flash(secure) { 
 var shockmode = false; 
 var mimetype = 'application/x-shockwave-flash'; 
     if (navigator.mimeTypes) { 
         if (navigator.mimeTypes[mimetype] != null) { 
             if (navigator.mimeTypes[mimetype].enabledPlugin != null) { 
                 shockmode = true; 
 } 
 } 
     } 
     if (!shockmode && navigator.appVersion.indexOf('MSIE') != -1) { 
         shockmode = true; 
 } 
     if (shockmode) { 
       document.write('<OBJECT classid="clsid:D27CDB6E-AE6D-11cf-96B8-444553540000" 
       codebase="http://download.macromedia.com/pub/shockwave/cabs/flash/swflash.cab#versio
       n=8,0,0,0" ID="uvodni" width="803" height="153">'); 
       document.write('<PARAM name=movie value=animace/animace.swf>');
        document.write('<PARAM NAME=menu VALUE=false>'); 
        document.write('<PARAM name=quality value=high>'); 
        document.write('<PARAM NAME=loop VALUE=true>'); 
       document.write('<EMBED src="animace/animace.swf" loop="true" menu="false" 
       quality="high" width="803" height="153" type="application/x-shockwave-flash" 
       PLUGINSPAGE="http://www.macromedia.com/go/getflashplayer"><\/EMBED>'); 
        document.write('<\/OBJECT>'); 
 } 
     else { 
       document.write('<A HREF="/"><IMG SRC="img/botanika-banner.jpg" WIDTH=803 HEIGHT=153 
       BORDER=0 ALT=Areál Botanika></A>'); 
     } 
}
```
### **Obrázek 8.5.: Výsledek W3C validátoru**

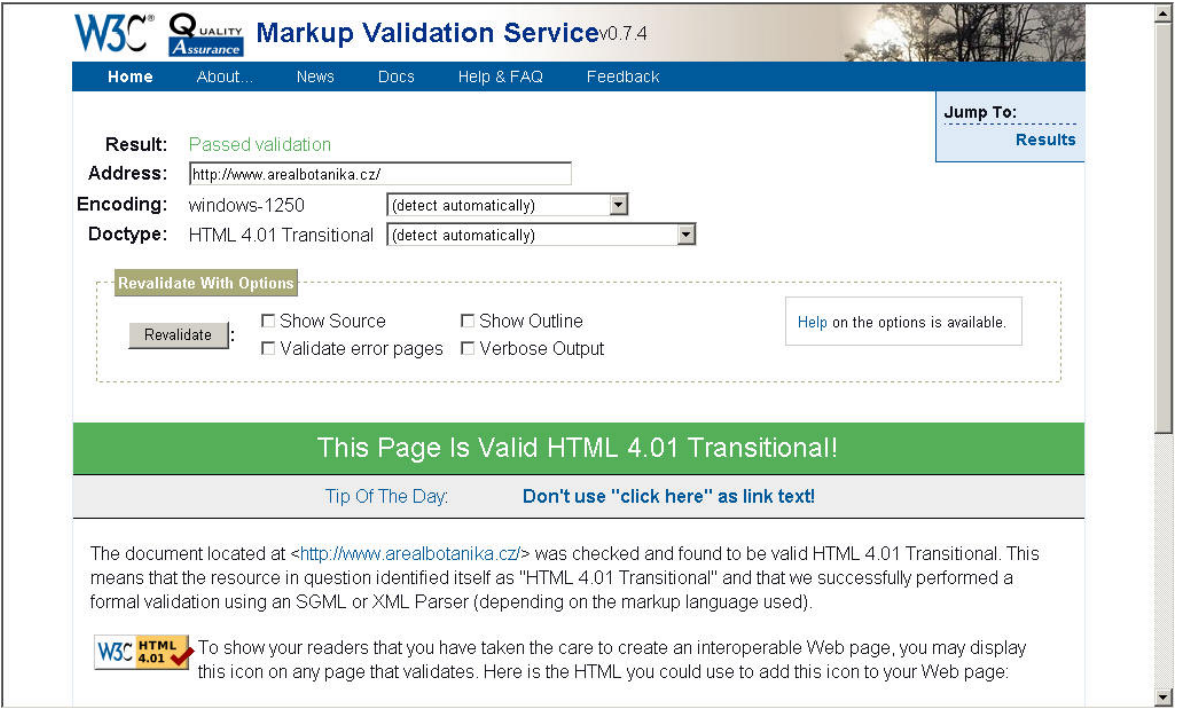